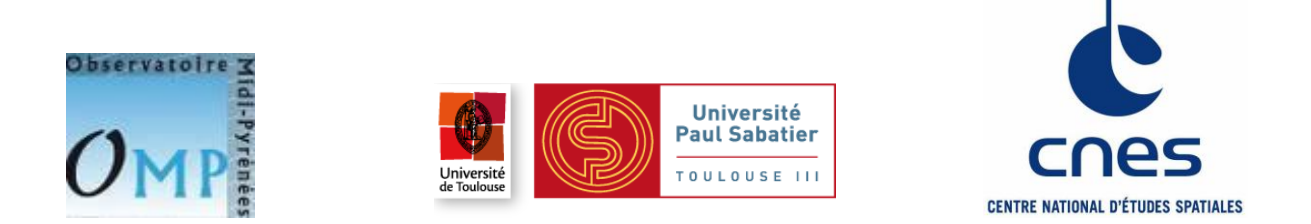

**Master 2 Professionnel Télédétection et Imagerie Numérique**

# **Fièvre de la vallée du Rift : mise en place d'un système de prévention et d'alerte précoce**

# **Laurent IMANACHE**

Sous la direction de : Jean Pierre Lacaux et Cécile Vignolles

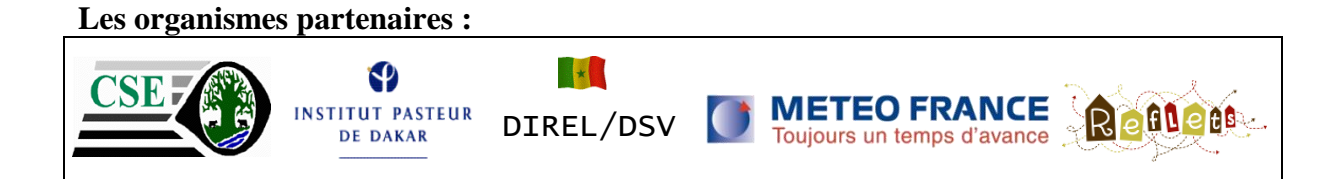

Septembre 2010

#### **RESUME**

<span id="page-1-0"></span>La fièvre de la vallée du Rift (FVR) est une maladie infectieuse transmise par des moustiques. Elle est considérée comme un problème de santé publique majeur ayant un impact socioéconomique très important dans les régions où elle sévit.

L'approche conceptuelle de télé-épidémiologie du CNES appliquée à la FVR dans la région du Ferlo au Sénégal au cours de la saison 2003 a permis de produire des cartes dynamiques de risque d'exposition du bétail aux vecteurs de la FVR en associant comme facteurs déclenchant les évènements pluvieux, la densité des vecteurs (*Aedes vexans* et *Culex poicilipes*) et la présence des hôtes (bestiaux).

L'objectif principal de ce travail est de produire des cartes d'aléa en temps quasi-réel pendant la saison des pluies 2010 dans la région de Barkedji au Sénégal. Cet objectif a été atteint par l'automatisation d'une chaîne de processus codée en IDL. Ce travail a permis également de réaliser des bulletins bimensuels d'information.

**Mots clés :** Fièvre de la vallée du Rift, modélisation, télédétection, cartes d'aléa, densité, *Aedes*, *Culex*, Sénégal

### **Abstract**

<span id="page-1-1"></span>The Rift valley fever (RVF) is an infectious viral disease transmitted by mosquitoes. It is considered as a major public health issue with serious socioeconomic impact in affected regions.

The CNES remote epidemiology conceptual approach applied to the Rift Valley Fever in the Senegal Ferlo region during 2003 season allowed to produce dynamic maps on risks for being exposed to vector bites by linking rainfall variability, density of aggressive vectors with hosts vulnerability (presence of herds).

This present study aims to set up an automatic system of production of maps as well as an improvement of the existing system.

The main objective of this work is to produce these hazard maps at quasi-real time (weather) during the rainy season 2010 in the region of Barkedji in Senegal. This objective was reached by the automation of a chain of process coded in IDL. This work also allowed to realize semimonthly newsletters

**Keywords:** Rift valley fever, modeling, remote sensing, hazard maps, density, *Aedes*, *Culex*, Senegal

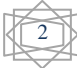

## **REMERCIEMENTS**

<span id="page-2-0"></span>Je tiens tout d'abord à remercier Mr Franck Roux, Directeur du laboratoire d'Aérologie, pour m'avoir accueilli au sein de sa structure pour mon stage de fin d'étude.

Je remercie plus particulièrement les personnes qui m'ont encadré durant ces six derniers mois :

- Cécile Vignolles
- Jean Pierre Lacaux
- Murielle Lafaye
- Antonio Guëll
- Sébastien Dejean
- Djothi Carpaye et Christophe Bovalo

Enfin, je tiens à remercier l'ensemble du personnel du CNES et de l'OMP, pour avoir fait de mon stage une expérience enrichissante et agréable durant ces six mois.

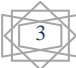

## <span id="page-3-0"></span>Sommaire

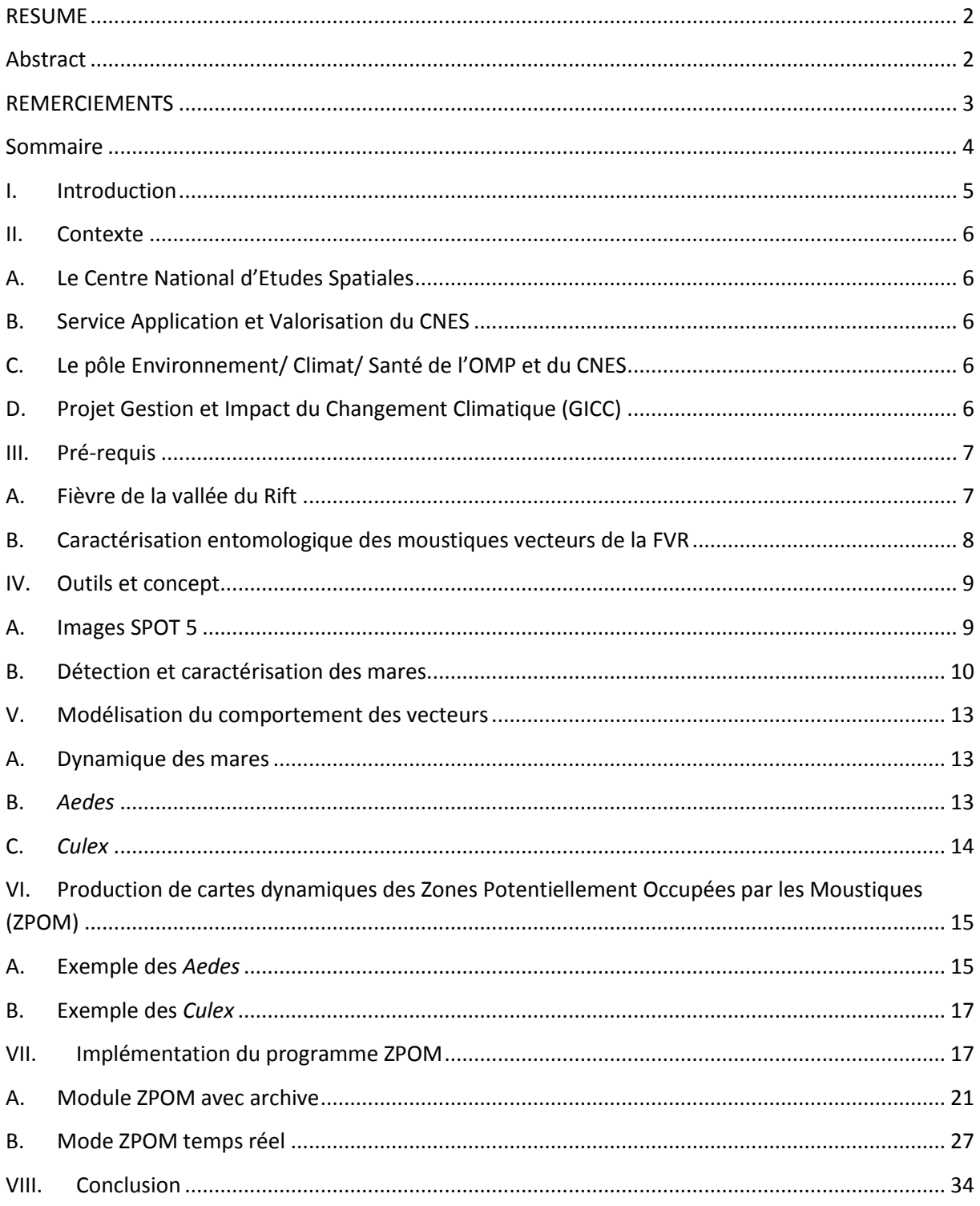

## **I. Introduction**

<span id="page-4-0"></span>De mars à septembre 2010, j'ai effectué mon stage de fin d'étude, dans le cadre d'une bourse du Centre National d'Etudes Spatiales de Toulouse (CNES), à l'observatoire Midi-Pyrénées. J'ai été accueilli au laboratoire d'Aérologie. Mon travail s'est fait dans le cadre de la thématique climat-environnement-santé. L'étude est basée sur la prévention de la fièvre de la vallée du Rift (FVR) au Sénégal et notamment sur l'élaboration d'un système de production automatique de cartes de risque.

L'approche conceptuelle de télé-épidémiologie<sup>1</sup> du CNES a permis la mise en place d'un modèle prédictif de ce risque. Le modèle qui a été développé permet de mettre en relation les différents paramètres (climatiques, environnementaux, entomologiques) rentrant dans l'émergence de la FVR. Dans le cas de la FVR, deux vecteurs (ici des moustiques) sont pris en compte. Il y a donc deux types d'aléa à caractériser. Ce travail comporte une forte utilisation et production de produits spatiaux adaptés. Les images satellites sont utilisées pour estimer les risques de présence potentielle de moustiques par détection des mares où peuvent se développer les moustiques potentiellement infectés.

Mon travail a consisté à mettre au point un système de prévention et d'alerte précoce de ce risque dont les étapes importantes ont été :

- la mise en place d'un système de production automatique des cartes d'aléa
- l'amélioration du système existant

 $\overline{a}$ 

- la rédaction de bulletin d'information

Toutes les étapes du modèle ainsi que l'implémentation du programme seront développées en détail dans la suite du rapport.

Les points principaux auxquels j'ai contribué sont les suivants :

- $\checkmark$  détection des mares temporaires à partir d'images (SPOT) à haute résolution spatiale
- $\checkmark$  création d'une base de données pluviométrique et des traitements statistiques associés
- modélisation du deuxième vecteur responsable de la FVR (*Culex poicilipes*)
- $\checkmark$  intégration des nouvelles hypothèses dans le modèle
- $\checkmark$  implémentation d'un système de production automatique des cartes d'aléa
- $\checkmark$  suivi de la saison des pluies 2010 et rédaction de bulletins d'information, dans le cadre du projet GICC (Gestion et Impact du Changement Climatique) AdaptFVR, aux différents organismes partenaires

<sup>&</sup>lt;sup>1</sup> Télé-épidémiologie : analyser les relations climat-environnement-santé pour mettre en évidence les liens entre l'émergence et la propagation des maladies infectieuses humaines et animales (liées à l'eau, l'air ou aux vecteurs) et les changements climatiques et environnementaux en s'appuyant sur les outils spatiaux (télédétection spatiale, collecte de données).

## **II. Contexte**

### <span id="page-5-1"></span><span id="page-5-0"></span>**A. Le Centre National d'Etudes Spatiales**

C'est un établissement public à caractère industriel et commercial (EPIC), il est chargé de proposer au gouvernement la politique spatiale de la France au sein de l'Europe et de la mettre en œuvre. Il assure aussi la participation de la France au sein de l'Agence Spatiale Européenne (ESA).

La création du CNES date de 1961, elle compte 2418 salariés dont la répartition homme/femme est de 65% / 35%. Son budget annuel est de 1 740 millions d'euros.

Son objectif est de développer des utilisations de l'espace que ce soit pour satisfaire les besoins des collectivités publiques en matière civile et militaire et de la communauté scientifique ou favoriser l'émergence et la diffusion de nouvelles applications.

<span id="page-5-2"></span>Il a cinq grands thèmes d'applications qui sont : accès à l'espace, développement durable, sécurité et défense, applications grand public, recherche et innovation.

### **B. Service Application et Valorisation du CNES**

Le service « Application et Valorisation » du CNES, dirigé par Antonio Guëll, a parmi ses missions de mettre en relation santé publique et espace.

Ce service a développé une approche conceptuelle de télé-épidémiologie permettant de mettre en lien l'émergence des maladies infectieuses (humaine ou animale) avec les changements climatiques et environnementaux grâce à des outils spatiaux adaptés [11].

La finalité de cette approche est d'élaborer des modèles prédictifs des impacts de l'environnement et du climat sur la santé en partant des mécanismes reliant les facteurs physiques, biologiques, socio-économiques associés aux maladies à l'utilisation de produits spatiaux adaptés.

## <span id="page-5-3"></span>**C. Le pôle Environnement/ Climat/ Santé de l'OMP et du CNES**

Ce pôle résulte d'une collaboration entre le CNES et le laboratoire d'Aérologie de l'Observatoire Midi-Pyrénées (OMP). Ce pôle utilise de l'imagerie satellitaire pour analyser les liens entre l'environnement, le climat et les maladies ré-émergentes telles que la FVR, la dengue, la malaria etc. Tous les travaux de ce pôle sont renseignés dans un portail internet : [http://www.REDGEMS.org](http://www.redgems.org/) *(Re-Emergent Diseases Global Environment Monitoring from Space).*

## <span id="page-5-4"></span>**D. Projet Gestion et Impact du Changement Climatique (GICC)**

Ce stage rentre dans le cadre du programme GICC piloté par le ministère de l'Ecologie, de l'Energie, du Développement durable et de la Mer. Le projet s'intitule AdaptFVR : Impacts du changement climatique sur l'émergence des vecteurs de la fièvre de la vallée du Rift au Sénégal : adaptation et stratégie pour une meilleure gestion du pastoralisme au Sahel. Ce projet comprend plusieurs partenaires : CSE (Centre de Suivi Ecologique de Dakar), IPD (Institut Pasteur de Dakar), DSV (Direction des Services Vétérinaires), Météo France, Reflets

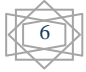

(une association toulousaine) réunissant ainsi scientifiques et utilisateurs finaux. Les principaux objectifs du projet sont :

- Analyser les mécanismes d'émergence et de dispersion des vecteurs de la FVR (moustiques *Aedes* Vexans et *Culex* poicilipes)
- Réaliser et délivrer des produits spatiaux adaptés : Zones potentiellement occupées par les moustiques (ZPOM) et Zones d'exposition du bétail aux piqûres de moustiques (Carte de Risque)
- Etudier l'impact du climat sur la prévision du risque à différentes échelles (prévision saisonnière, variabilité interannuelle et basse fréquence, changement climatique)
- Produire et diffuser aux utilisateurs des cartes de risque pour une meilleure gestion de la santé animale et du pastoralisme, en vue d'une stratégie d'adaptation

## **III. Pré-requis**

<span id="page-6-0"></span>Depuis 2000, des travaux sont menés par des équipes pluridisciplinaires afin de comprendre les mécanismes d'émergence et de réémergence de la fièvre de la vallée du Rift. Nous allons décrire dans cette partie les facteurs déclenchant de cette maladie. L'approche de téléépidémiologie a permis de faire des avancées considérables dans la compréhension de ces mécanismes.

#### <span id="page-6-1"></span>**A. Fièvre de la vallée du Rift**

L'approche citée ci-dessus a été appliqué à la fièvre de la vallée du Rift dans la bande du Sahel, plus exactement dans la région du Ferlo au Sénégal. C'est une maladie infectieuse virale (arbovirose) commune aux animaux et aux hommes. Les symptômes de cette maladie chez les animaux sont l'avortement et la forte mortalité des nouveaux nés et chez l'homme des effets proche de la grippe, des fièvres hémorragiques, des encéphalites ou des problèmes oculaires. Suite à l'épidémie de FVR survenue au Sénégal et en Mauritanie en 1987, un programme de surveillance active animale et entomologique a été mis en place dans plusieurs zones biogéographiques du Sénégal par l'institut Pasteur de Dakar. Le virus de la FVR crée d'importants problèmes socio-économiques dans les zones affectées. Les vecteurs sont essentiellement les moustiques *Culex poicilipes* et *Aedes vexans arabiensis* [1]*.*

La FVR peut se transmettre de trois façons différentes (voir figure 1) :

- transmission horizontale i.e. entre moustique et ruminant
- transmission verticale i.e. de moustique à moustique
- par contact avec des aérosols de sang ou du liquide biologique contaminé.

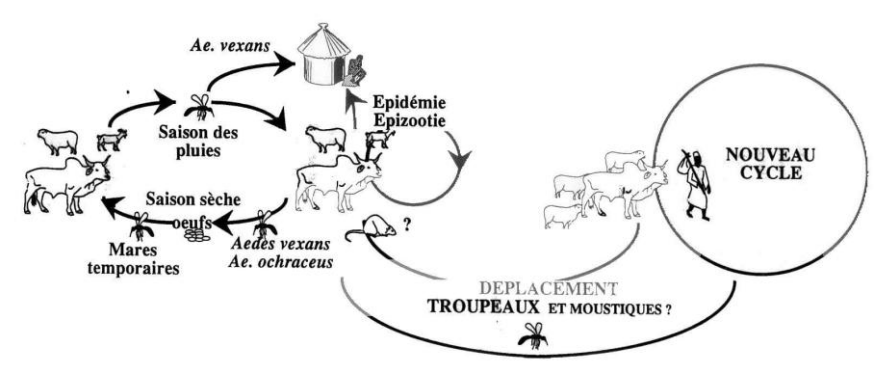

**Figure 1 - Cycle épidémiologique de FVR dans le Ferlo.**

7

## <span id="page-7-0"></span>**B. Caractérisation entomologique des moustiques vecteurs de la FVR**

L'abondance de ces moustiques est directement liée à la dynamique des mares temporaires produites par les précipitations pendant la saison de mousson. Une étude entomologique [2] a montré que les moustiques ont un rayon d'action de 500m au maximum autour des mares (voir Figure 2).

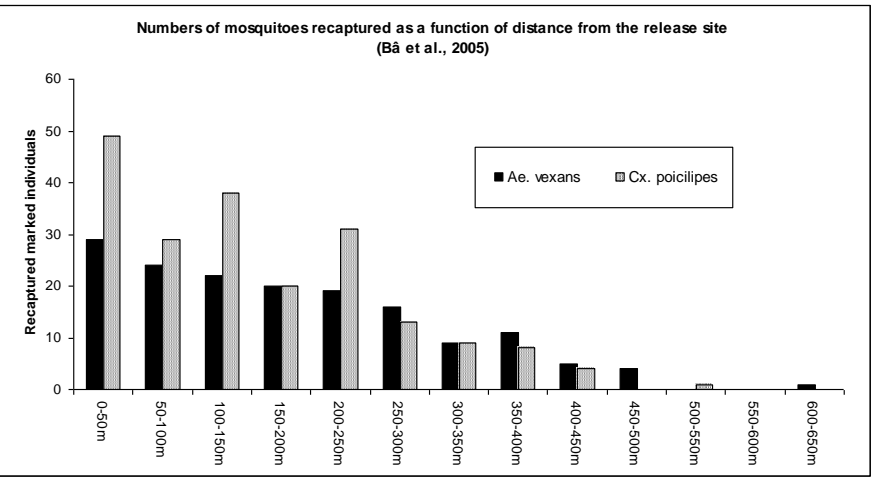

**Figure 2 - Nombre de moustiques capturés en fonction de la distance à la mare**

Ces moustiques ont une durée de vie de quelques semaines. Les *Aedes* pondent leurs œufs sur le bord des mares. C'est eux qui sont impliqués dans l'initiation du cycle de la maladie. Afin d'éclore, les œufs ont besoin d'une période d'environ 7 jours sans pluie puis d'une remise en eau [3]. Ils peuvent éclore la saison des pluies suivante s'il n'y a pas eu immersion. Une autre étude entomologique [4] montre qu'il suffit de 4 jours après une pluie efficace pour avoir le premier pic d'agressivité i.e. un nombre important de moustiques femelles susceptibles de piquer (voir figure 3).

D'autre part les *Culex*, eux, jouent un rôle d'amplification de la maladie. Ils pondent leurs œufs directement à la surface des mares. Cependant ces œufs ne supportent pas la sécheresse et dépendent donc de l'existence de la mare [1]. Les *Culex* font donc leur apparition au milieu de la saison des pluies quand les mares sont pleines (voir figure 3).

En période de sécheresse, les mares sont vides et donc ne produisent pas de moustiques. Il peut se produire des précipitations importantes en fin de saison des pluies, ce qui entraîne souvent une prolifération et amplification de la maladie [5].

Cependant, d'autres facteurs viennent contribuer à la propagation de cette maladie. Il faut savoir que lors de la transhumance, i.e. lorsqu'il y a migration du bétail, il peut y avoir contamination et donc transport du virus sur un long trajet [6]. Les mares sont considérées comme un déterminant épidémiologique. C'est pourquoi la détection de ces mares ainsi que leur positionnement à l'aide d'images satellites va permettre d'aider à comprendre, caractériser et surveiller la FVR.

8

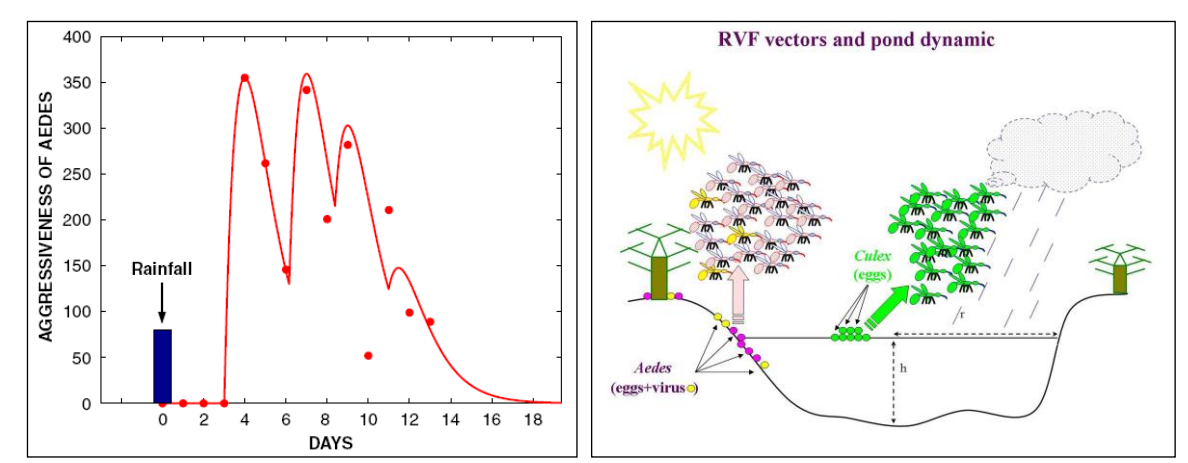

<span id="page-8-0"></span>**Figure 3 - Courbe d'agressivité des** *Aedes* **à gauche, dynamique des mares et vecteurs de la FVR à droite**

## **IV. Outils et concept**

Comme nous l'avons vu, la présence des vecteurs responsables de la FVR sont liés directement à la dynamique des mares. La détection de ces mares ainsi que la modélisation de leurs évolutions sont donc des étapes indispensables.

### <span id="page-8-1"></span>**A. Images SPOT 5**

Dans le cadre de cette étude, il y a une utilisation des images multispectrales du satellite SPOT 5 (10m de résolution) et de niveau 2A i.e. correction radiométrique et correction géométrique effectuées dans la projection cartographique non standard (plate carrée) sans prise de points d'appui. Les bandes spectrales misent en jeu sont les suivantes :

- XS1 (Vert) bande spectrale de 0.5 à 0.59µm
- XS2 (Rouge) bande spectrale de 0.61 à 0.68µm
- XS3 (Proche Infrarouge) bande spectrale de 0.78 à 0.89µm
- XS4 (Moyen Infrarouge) bande spectrale de 1.58 à 1.75 µm

Dans le cadre de notre étude la résolution spatiale est satisfaisante du fait de la taille des mares (≈ 1.2ha). Nous disposons de 12 images qui ont été acquises d'août 2003 à septembre 2008 dont cinq images couvrant la saison des pluies de 2003. Ces images couvrent toutes une scène de 43\*46km et sont centrées sur le village de Barkedji (voir figure 4) dans le Ferlo (15°17N, 14°52W).

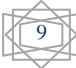

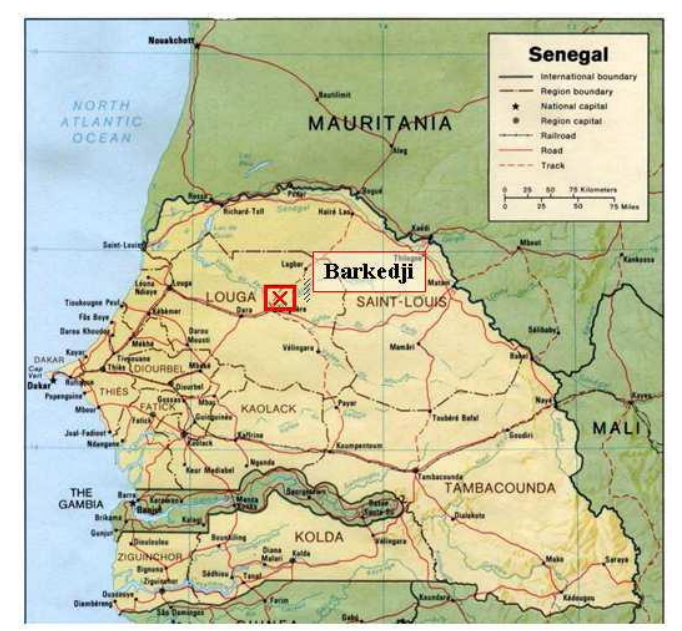

<span id="page-9-0"></span>**Figure 4 - Carte politique du Sénégal (source : afriqueplanete.com) et localisation du village de Barkedji**

#### **B. Détection et caractérisation des mares**

En fait, pour pouvoir détecter les mares, il y a eu création de deux nouveaux indices de télédétection soit le NDPI pour Normalized Difference Pond Index [7], le calcul est identique à celui du NDVI (Normalized Difference Vegetation Index) sauf que les bandes spectrales utilisées sont: XS4 et XS1.Son calcul est le suivant :

$$
NDPI = \frac{CN_{MIR} - CN_{Vert}}{CN_{MIR} + CN_{Vert}} = \frac{XS4 - KS1}{XS4 + KS1}
$$

Il est à noter que comme il n'y a pas eu de corrections atmosphériques des images, le travail s'effectue sur le compte numérique des pixels de l'image (valeurs radiométriques). Cet indice permet de faire la distinction en surface en eau et le sol mais également la végétation dans la mare et la végétation à l'extérieur [7].

Le deuxième indice permet de caractériser de façon relative la turbidité de l'eau pour une même image soit le NDTI pour Normalized Difference Turbidity Index [7] avec les bandes XS1 et XS2. Cet indice à été calculé car la production des moustiques est liée à la turbidité et à la couverture en végétation.

$$
NDTI = \frac{CN_{Rouge} - CN_{Vert}}{CN_{Rouge} + CN_{Vert}} = \frac{XS2 - KS1}{XS2 + KS1}
$$

La détection des mares se fait par seuillage, un premier seuillage sur le NDPI pour distinguer les mares des sols et un second sur le MIR pour éliminer le sol et ne garder que les mares. Le NDVI est aussi calculé et utilisé pour déterminer le pourcentage de végétation des mares. Les seuils sont déterminés par photo-interprétation pour chacune des images traitées. Enfin, il y a une classification de ces images par arbre décisionnel. Soit l'enchaînement suivant avec le logiciel ENVI:

10

Calcul NDPI et mise en relation avec la bande XS4 (voir figure 5)

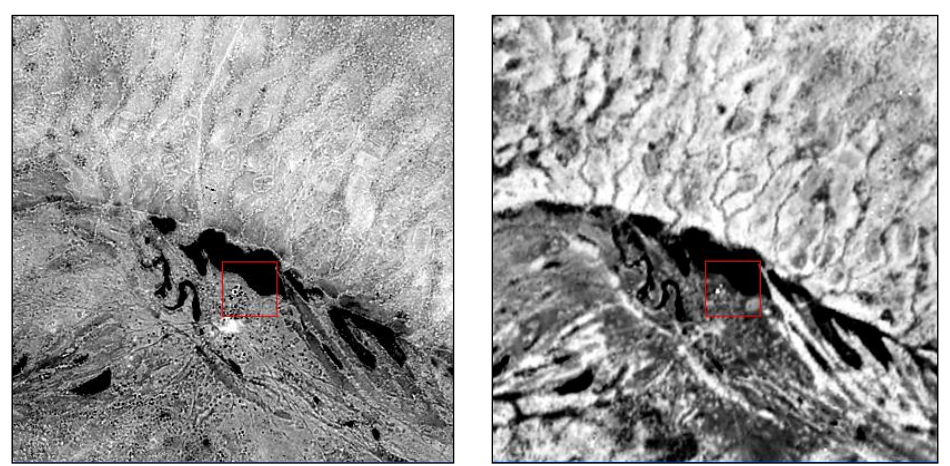

**Figure 5 - NDPI à gauche et la bande XS4 à droite au 26 août 2003**

- Utilisation de la fonction *Density Slice* (voir figure 6 et 7) pour la recherche des seuils. Cette fonction permet d'affecter une couleur par intervalle de valeurs. De ce fait nous pouvons choisir judicieusement les seuils par exemple ici (70 sur la bande XS4 et 0 sur le NDPI). Cependant en amont, il y a aussi un travail de photo-interprétation, surtout au bord des mares. Cette fonction nous aide beaucoup dans le travail mais n'est pas suffisante.

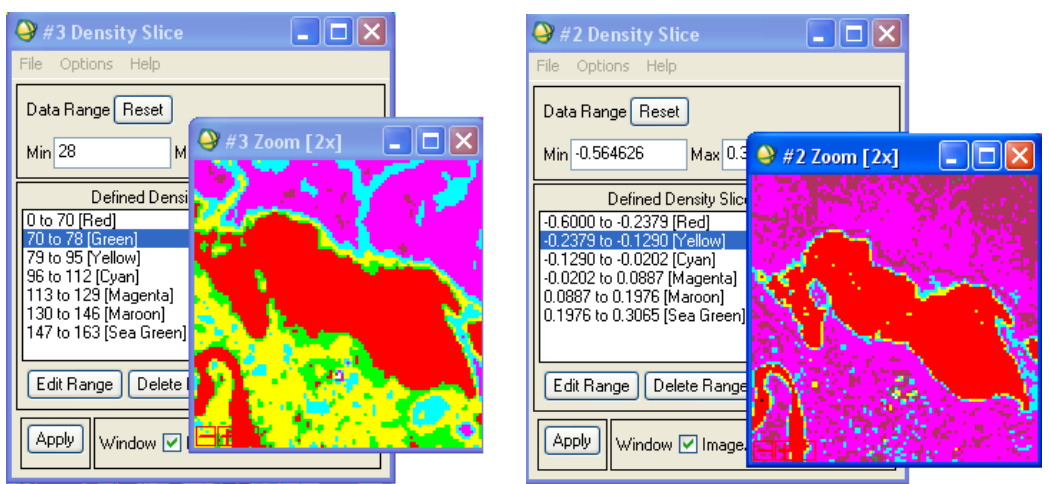

**Figure 6 - Capture logiciel ENVI : utilisation fonction** *Density Slice*

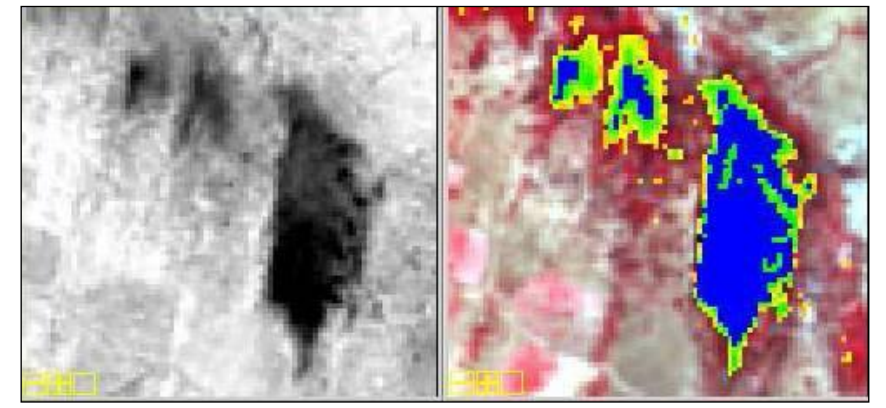

**Figure 7 - NDPI de la mare de Niakha (à gauche) et détermination du seuil de NDPI associé permettant de détecter l'eau (à droite). En bleu figurent les zones d'eau « profonde ». Le dégradé du vert à l'orange correspond au gradient de NDPI qui apparaît sur les bords**

11

- Classification par arbre de décision et détection des mares. C'est une méthode non supervisée qui applique une décision binaire sur chaque pixel. Tous les pixels des images NDPI et XS4 ne satisfaisant pas les seuils déterminés par photo-interprétation ne sont pas considérés comme mare (voir figure 8).

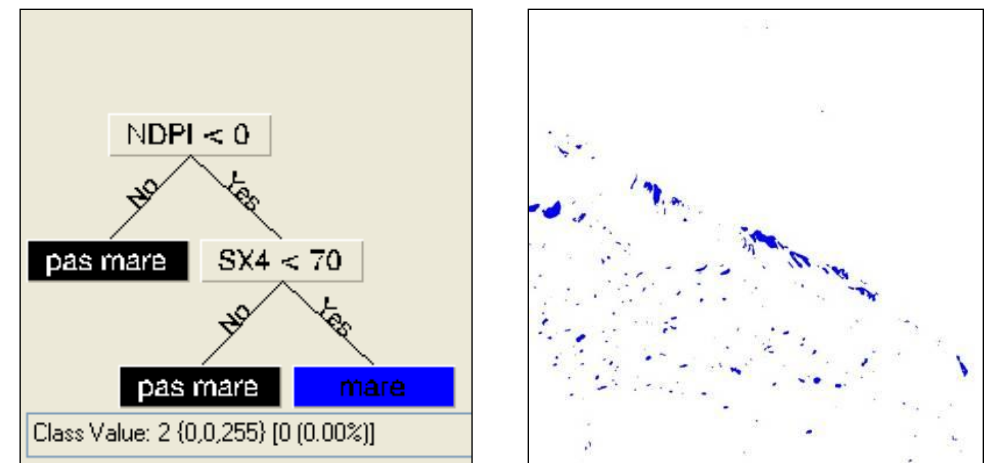

**Figure 8 - Arbre décisionnel et le résultat de la classification (Exemple de seuils trouvés pour l'image du 26/08/03)**

- Filtrage éventuel si la classification comporte trop de pixels isolés ou de « trous » dans les mares détectées. Ce filtrage s'effectue grâce à un élément structurant de taille 3x3 qui va passer en revue tous les pixels de la classification et affecter au pixel central de l'élément structurant la classe la plus représentée.
- Labellisation des différentes mares, pour cela nous passons d'un format raster en un format vecteur ce qui nous permet de récupérer tous les polygones représentant les mares soit des ROI (Region Of Interest) et grâce à une fonction d'ENVI, nous pouvons créer une image à partir de ces ROI où les pixels de chaque mare sont indexés par un numéro de classe.
- A partir de cette labellisation, nous pouvons sortir des statiques comme le nombre de mares, la surface de chacune des mares. Par exemple pour le 26 août 2003, il y avait 1354 mares représentant environ 1% de la dans la zone d'étude et la taille moyenne des mares étant d'environ 1.2ha.

L'image du 26 août 2003, après de fortes précipitations, nous a fournis la surface maximale de chaque mare. De ce fait la détection des mares (localisation et surface maximale) pour les images suivantes se base sur cette image de référence. Il faut remarquer que lorsque les mares commencent à sécher, une même mare peut se diviser en deux et donc nous pouvons détecter deux mares distinctes. Il faut donc se recaler sur l'image du 26 août, ce qui est effectué par le programme que j'ai réalisé.

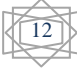

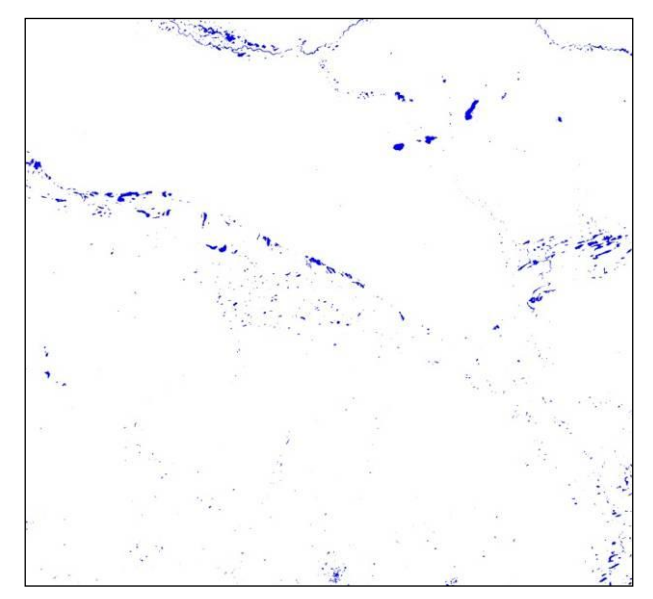

**Figure 9 - Surface détectée au 26 août 2003 sur la zone d'étude (43x46km)**

## <span id="page-12-0"></span>**V. Modélisation du comportement des vecteurs**

#### <span id="page-12-1"></span>**A. Dynamique des mares**

Les deux vecteurs (*Aedes* et *Culex*) comme nous l'avons vu plus haut sont régis par la localisation et la dynamique des gîtes larvaires. Avant de pouvoir calculer les densités de moustiques, il faut donc modéliser l'évolution des mares.

La dynamique des mares (remplissage et vidange) se modélise à partir d'une étude de série d'images radar [12] haute résolution (TerraSAR-X) de notre zone. Cette étude nous fournit une équation de remplissage et un coefficient de vidange journalier pour les mares soit :

*Function de remplissage* : 
$$
Y = (18.509 * ln(x)) - 29.107
$$
  
 $V = -3.27%$ 

Où

Y : variation de surface en pourcentage

x : évènement pluvieux en mm

V : coefficient de vidange en pourcentage

D'après les dires d'expert, nous savons qu'une pluie inférieure à 10 mm ne fait pas évoluer la surface des mares. Cette équation n'est appliquée qu'aux événements de pluie. Un événement de pluie est considéré comme une pluie journalière supérieure à 10mm ou la somme d'une pluie journalière supérieure à 10mm et le jour suivant si la pluie est inférieure à 10mm (mais supérieure à 5mm).

#### <span id="page-12-2"></span>**B.** *Aedes*

Le comportement des *Aedes vexans* dépend directement de la pluviométrie et donc de la dynamique des mares. La modélisation des surfaces des mares est la première grande étape de l'implémentation de ce modèle. L'accès aux données de pluviométrie s'est fait par l'utilisation de la base de données d'archive du satellite TRMM (Tropical Rainfall Maesuring

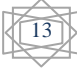

Mission). Ce satellite est issu d'une collaboration entre la NASA et l'agence d'exploration spatiale japonaise (JAXA). La principale mission de TRMM est de surveiller et d'étudier les pluies tropicales.

Maintenant qu'il est possible de quantifier la surface des mares et connaissant l'embryogenèse<sup>2</sup> [3] du moustique *Aedes*, il est possible de calculer la densité de moustiques. Pour cela, il faut combiner les résultats précédents et la courbe d'agressivité des *Aedes* (Figure 3). D'où l'application d'un coefficient multiplicateur au nombre d'*Aedes* pouvant potentiellement éclore en fonction de la quantité de pluie. Ce coefficient est calculé en appliquant une relation linéaire aux variations relatives des surfaces calculées précédemment (s'il pleut plus alors la surface inondée est plus importante donc il y a plus de moustiques). Le déclenchement de l'aléa *Aedes* se fait suivant :

- la mise en eau des mares au début de saison
- l'embryogenèse du moustique
- l'augmentation de la surface des mares par rapport aux surfaces estimées lors de la dernière agressivité

La résolution temporelle journalière de l'agressivité permet de calculer une densité journalière d'*Aedes*. Les coefficients de la courbe d'agressivité correspondent à une mare moyenne (≈1ha) pour une pluie moyenne (≈20mm).

Il est à noter que la référence entomologique est prise pour une pluie moyenne d'environ 20mm. De plus le nombre de moustiques est nul si l'évènement de pluie est supérieur à 50mm. Pour tenir compte de la surface des mares il y a pondération de ces coefficients suivant la taille de la mare (petite, grande, moyenne, etc. et en partant du principe qu'une variation de surface due à une pluie donnée n'a pas le même effet en terme de surface inondée selon la taille de la mare)

#### <span id="page-13-0"></span>**C.** *Culex*

 $\overline{a}$ 

Les *Culex* contrairement aux *Aedes* font leur apparition au milieu de la saison des pluies. Il faut qu'il y ait de la végétation sur les mares. La dynamique de remplissage et de vidange des mares ne change pas. Pour prévoir le début de production des *Culex*, j'ai mené une étude statistique sur des données terrains de captures (2005, 2006, 2007,2008) et je me suis appuyé sur un article de 2006 (Bâ & al) [8]. Grâce à cette étude, nous avons pu faire une hypothèse sur le déclenchement et la durée de l'agressivité. Pour cela j'ai utilisé un test du Khi-deux et les deux hypothèses faites ont été acceptées avec une erreur de 0.1%. L'étude statistique montre que :

- il y a déclenchement de l'aléa lorsqu'il y a un mois pluvieux d'au moins 80mm
- l'agressivité est présente sur trois mois
- le pic d'agressivité se trouve au second mois

Ainsi la densité se calcule en fonction de la surface de la mare, du pourcentage de végétation de la mare et des coefficients d'agressivité mesurés<sup>3</sup>. L'aléa de *Culex* n'est pas aussi fine que pour l'*Aedes*, la densité n'est pas journalière mais mensuelle.

<sup>2</sup> L'embryogenèse de l'*Aedes* : il faut que les œufs aient une période de sécheresse d'environ 7 jours puis d'une remise en eau pour pouvoir éclore.

<sup>&</sup>lt;sup>3</sup> Ces coefficients ont été mesurés pour la mare de Niakha (considérée par les experts comme une mare de référence pour la production des *Culex*).

D'après des dires d'experts, nous n'avons gardé que les mares ayant une couverture en végétation supérieure à 50% par rapport à la surface totale de la mare. Nous rappelons que le modèle prend en entrée deux images : une image de détection de la surface maximale (par défaut celle du 26 aout 2003), une image classée (végétation, turbidité, eau libre).

## <span id="page-14-0"></span>**VI. Production de cartes dynamiques des Zones Potentiellement Occupées par les Moustiques (ZPOM)**

En tenant compte de l'hydrologie des mares ainsi que du comportement des deux vecteurs, il est possible de calculer une densité de moustiques en chaque pixel de la zone. Le calcul de la densité est différent selon le vecteur considéré.

#### <span id="page-14-1"></span>**A. Exemple des** *Aedes*

 $\overline{a}$ 

Au final il y a production de cartes journalières des zones potentiellement occupées par les *Aedes*. C'est en fait des images où le compte numérique de chaque pixel représente le nombre de moustiques produit par les différentes mares [9] (1pixel étant équivalent à 100m²). Pour mieux comprendre la production de ces cartes, nous allons prendre pour exemple une mare (Barkedji) et faire tourner le modèle.

Dans un premier temps, le calcul de la densité de moustiques pour chaque jour est effectué, nous nous plaçons le 26 août 2003 et le nombre de moustiques produit par la mare est de 412<sup>4</sup> . Comme nous l'avons dit plus haut, il n'y a pas de moustiques au delà de 500m (Figure 2) autour de la mare. Nous appliquons donc une zone buffer autour de cette mare. Pour ce faire, nous utilisons une opération de morphologie mathématique : la dilatation. En se basant sur la courbe de présence des moustiques, nous savons que 60% sont entre 0-150m, 27.9% sont entre 150-300m, 9.8% sont entre 300-450m et 2.3% entre 450-500m. Pour modéliser ce pourcentage, nous passons par quatre dilatations (1pixel vaut 10m) :

- Dilatation par un élément structurant ayant une forme de disque et de rayon 50 pixels. Le résultat de la dilatation est pondéré par un coefficient soit 0.023
- Dilatation par le même type d'élément structurant mais de rayon 45. Le résultat est pondéré par 0.075 (correspond à 9.8% -2.3%)
- Dilatation mais avec un rayon de 30 pixels. Le résultat est pondéré par 0.181
- Dilatation mais avec un rayon de 15 pixels. Le résultat est pondéré par 0.321
- Enfin, nous sommons ces quatre dilatations. Nous obtenons un buffer représentant la décroissance de la densité des moustiques pour un jour donné (voir figure 10)

<sup>&</sup>lt;sup>4</sup> Cette densité est calculée en fonction de la variation de surface (équation radar) obtenue pour une pluie efficace, en fonction de la courbe d'agressivité et en fonction de la taille de la mare.

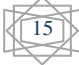

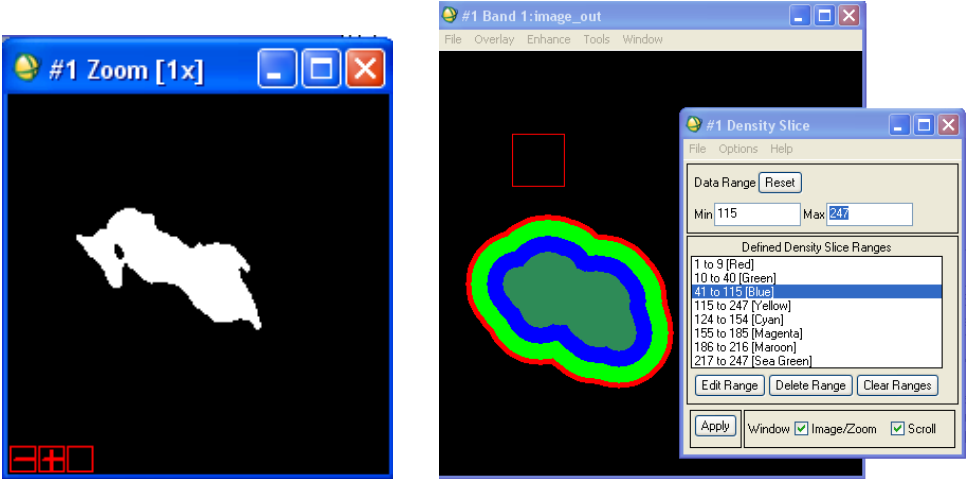

**Figure 10 - Mare de Barkedji à gauche et zone buffer associée à droite**

Il est à noter également que la somme des différentes dilatations est arrondie, l'image étant codée avec des valeurs entières.

Les densités d'*Aedes* sont réparties en plusieurs classes d'aléa (de faible à très fort) [10]. Les différents seuils de cette échelle d'aléa sont définis en fonction de la densité de moustiques maximale rencontrée au cours de la saison des pluies 2003. L'échelle d'aléa est la suivante :

- Si la densité est supérieure à 0 et inférieure à 100 (moustique/pixel) alors l'aléa est faible
- Si la densité est supérieure ou égale à 100 et inférieure à 500 alors l'aléa est moyen
- Si la densité est supérieure ou égale à 500 et inférieure à 1000 alors l'aléa est fort
- Si la densité est supérieure à 1000 alors l'aléa est très fort

Soit le code couleur suivant :

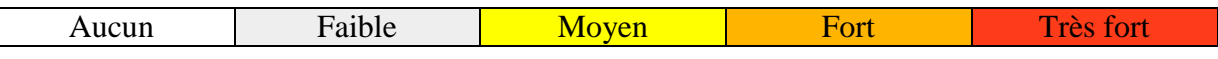

Une série de ZPOM journalières a été calculée du 26/08/03 au 28/08/03 (voir figure 11)

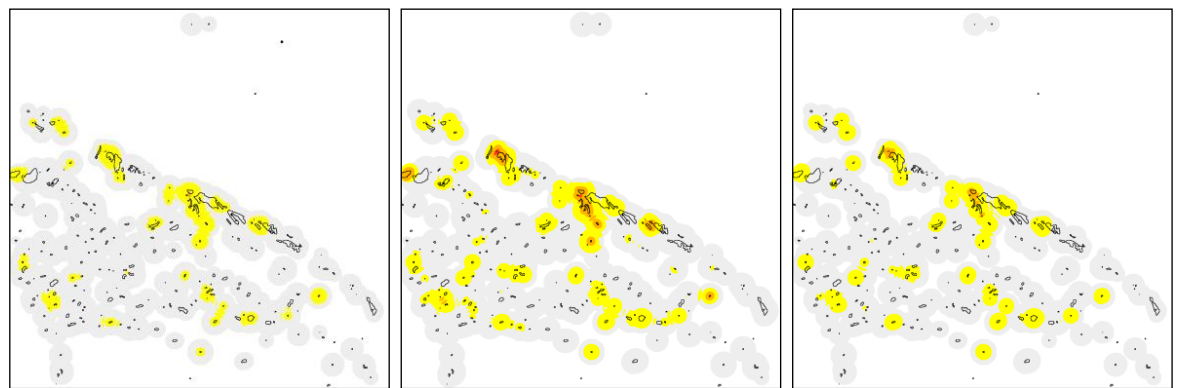

**Figure 11 Cartes dynamiques d'aléa** *Aedes* **produites pour une zone centrée sur Barkedji** 

16

#### <span id="page-16-0"></span>**B. Exemple des** *Culex*

 $\overline{a}$ 

Pour l'aléa *Culex*, il n'y a pas de changement au niveau de la mise en place de la zone buffer. Le déclenchement de l'aléa n'intervient qu'au mois d'août 2003<sup>5</sup>. La densité de *Culex* est mensuelle. Une série de ZPOM mensuelles a été calculée pour les mois de septembre, octobre et novembre 2003 (voir figure 12)

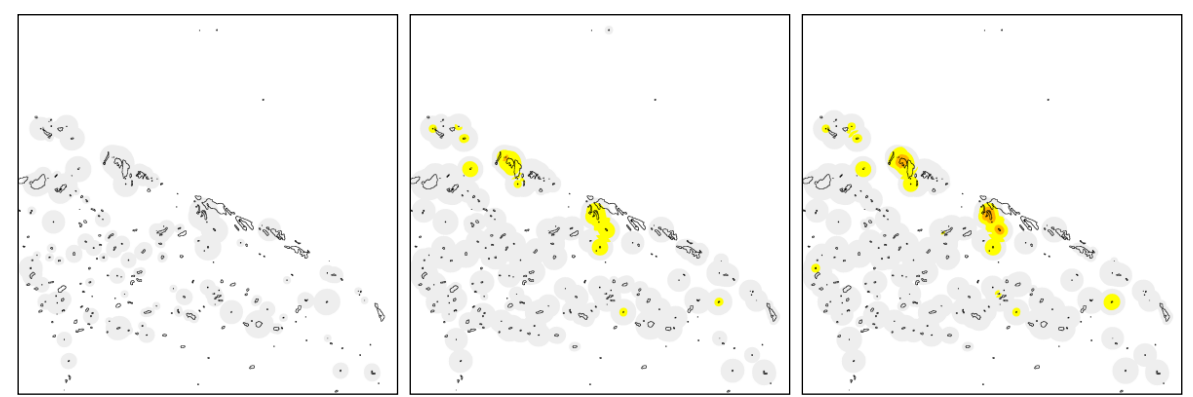

**Figure 12 Aléa** *Culex* **pour les mois de septembre à novembre 2003 pour une zone centrée sur Barkedji.**

## **VII. Implémentation du programme ZPOM**

<span id="page-16-1"></span>Durant mon stage j'ai implémenté un système permettant d'automatiser tous les processus caractérisant la FVR (voir figure 13). Pour illustrer mon travail, j'ai décidé de reprendre les parties importantes du manuel d'utilisation que j'ai rédigé lors de ce stage.

<sup>&</sup>lt;sup>5</sup> C'est le mois qui satisfait le critère de déclenchement de l'aléa Culex ( pluviométrie mensuelle supérieure à 80mm).

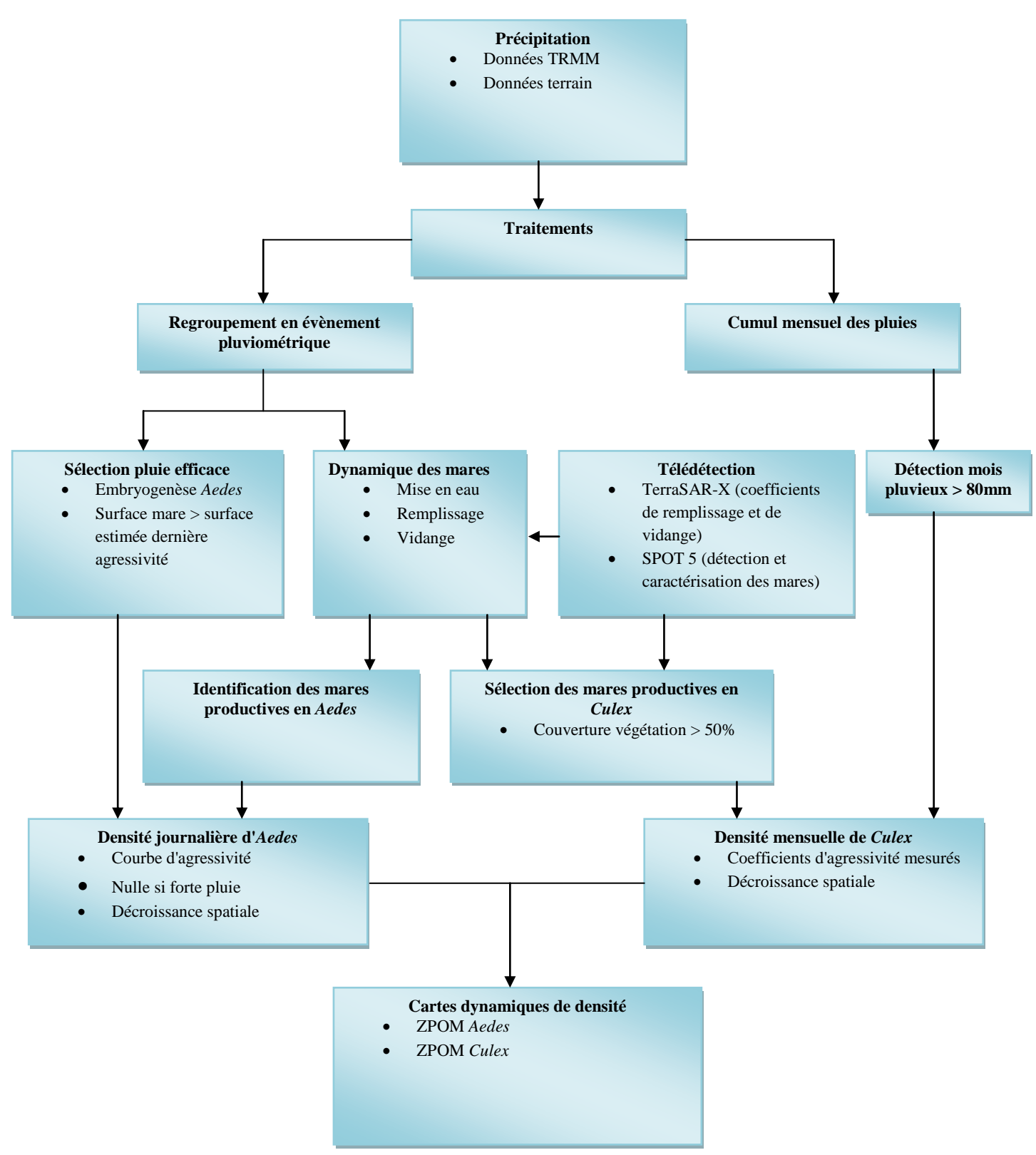

**Figure 13 - Organigramme bilan de la modélisation du système**

Ce système a été développé avec le langage IDL qui est un logiciel interactif de traitement de données solaires ANA conçu par le groupe de physique solaire de la NASA au début des années 1980 pour le traitement des données du satellite Solar Maximum Mission (Goddard

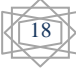

Space Flight Center, Washington). C'est un langage très concis qui manipule des images 2D ou 3D aussi simplement que des scalaires.

L'application développée avec ce langage fonctionne sous Windows XP et Windows 7 à condition de disposer de quelques outils de base qui sont :

- le logiciel ENVI 4.7 ainsi que d'IDL 7.1 (http://www.ittvis.com/)
- une mémoire vive supérieure ou égale à 1 GO
- d'avoir une configuration graphique d'au moins 800x600 pixels

Le programme possède deux modes de fonctionnement qui sont :

- le mode avec archive i.e. basé sur des données de pluies journalières archivées en mémoire depuis 2003.
- le mode temps réel basé sur les précipitations journalières détectées par le satellite TRMM

L'application développée contient quatre fonctions principales qui sont :

- **Une fonction d'analyse des données pluviométriques :** cette fonction permet de détecter la mise en eau des mares mais aussi de suivre temporellement les précipitations. Elle permet notamment l'accès à des statistiques sur la distribution des pluies durant une saison. Cette fonction prend en entrée les données pluviométriques de TRMM (Tropical Rainfall Measuring Mission). Ces données sont traitées et regroupées en événement pluviométrique. Un événement pluviométrique est la somme d'un jour pluvieux supérieur à 10mm avec le jour suivant s'il est inférieur à 10 mm mais supérieur à 5mm.
- **Une fonction d'analyse de la dynamique des mares :** elle permet de suivre la dynamique des mares (vidange et remplissage). Elle fournit aussi des statistiques sur le nombre de mares restant au cours de la saison ainsi que leurs surfaces etc. Les données en entrée de la fonction sont la carte de la détection des surfaces maximales par télédétection et les événements pluviométriques (sortie de la fonction précédente).
- **Une fonction d'analyse de la densité des moustiques :** elle permet d'analyser l'interaction des pluies efficaces<sup>6</sup> ou de la couverture en végétation sur la production de moustiques pour chaque mare en fonction de l'espèce considérée. Elle fournit aussi des statistiques de base comme la densité maximale (moustiques par pixel) ou encore le nombre de mares productives en *Culex* etc. Cette fonction dépend directement de la fonction précédente car elle prend en entrée la surface de chaque mare sur la zone.
- **Une fonction de production des cartes des zones potentiellement occupées par les moustiques (ZPOM) :** elle permet la sélection d'un genre de moustiques puis la production et la visualisation de ces cartes. Elle prend en entrée la densité de moustiques de chaque mare.

L'application se présente de la manière suivante quand elle est exécutée :

 $\overline{a}$ 

<sup>6</sup> Une pluie efficace est un événement pluviométrique qui déclenche une agressivité (*Aedes*) i.e. une pluie qui intervient après une période de sécheresse de 7 jours ou bien une pluie qui fait augmenter le niveau de la mare significativement depuis la dernière agressivité.

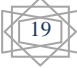

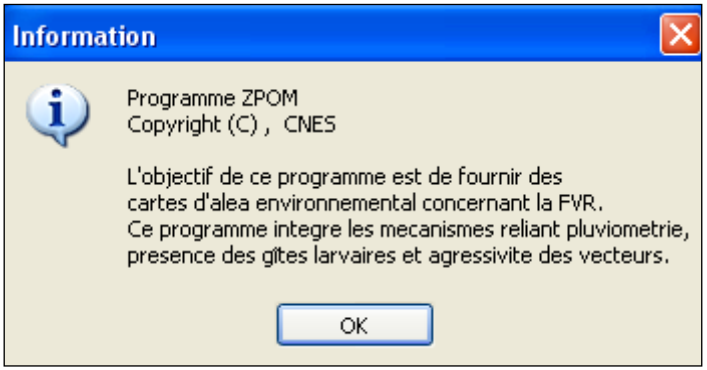

Figure 14 - Objectif du programme

En appuyant sur le bouton OK, il y une recherche du répertoire de travail (Simulation)

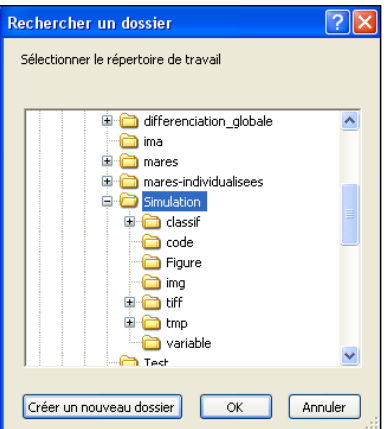

Figure 15 : Recherche du répertoire de travail

Si le répertoire contient bien tous les sous dossiers alors le menu principal apparaît.<sup>7</sup>

NB : Il est à noter que lors d'une première utilisation, c'est le menu réglages des paramètres qui apparaîtra car le système charge dès le départ la zone d'étude<sup>8</sup>. Il suffit de la préciser dans les réglages et de relancer l'application.

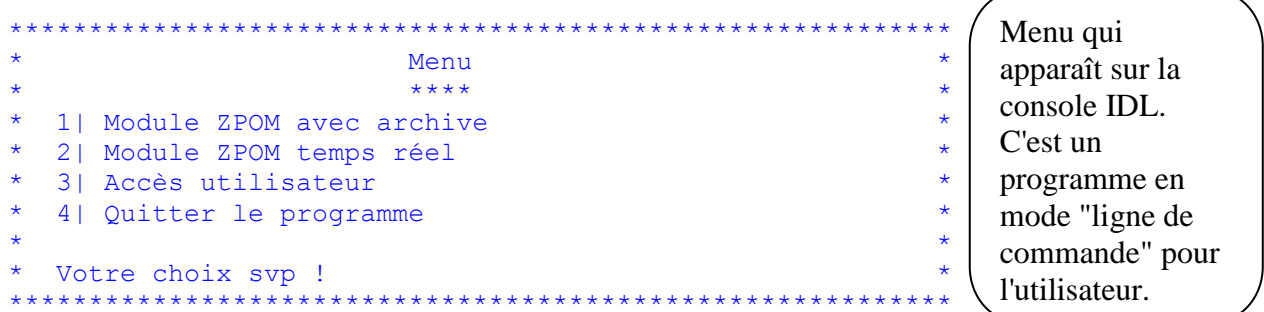

En entrant dans la ligne de commande la valeur 1, il est alors possible de produire des cartes de ZPOM en se basant sur des données d'archive. En entrant la valeur 2, il sera alors possible de faire fonctionner le système en temps réel. L'entrée de la valeur 3 permet de modifier le mot passe administrateur et la valeur 4 permet de quitter le programme.

<sup>&</sup>lt;sup>8</sup> La zone d'étude correspond à l'image de détection des mares vue dans la partie outils et concept

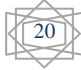

 $^7$  L'installation de l'application consiste à copier sur l'ordinateur un dossier nommé Simulation contenant tous les dossiers nécessaires au bon fonctionnement du programme.

#### <span id="page-20-0"></span>A. Module ZPOM avec archive

 $M \ominus n11$  $***$ 1| Réglages paramètres 2) Analyse de la distribution des pluies 3| Analyse de la dynamique des surfaces 4| Analyse des densités de moustiques 5| Génération des cartes d'aléa 61 Retour \* Votre choix syp ! 

Le module ZPOM avec archive permet d'analyser tous les mécanismes du modèle conceptuel. Dans un premier temps, il permet de modifier les paramètres par défaut du modèle. Pour cela il suffit d'entrer la valeur correspondante. Soit le menu suivant :

```
Réglage des paramètres du modèle
            ********************************
* 1| Afficher la configuration actuelle
* 2 | Coefficient de vidange (évaporation)
* 3 | Coefficients de l'équation radar (remplissage des mares)
* 4 | Année des données pluviométriques
* 5 | Seuil pluviométrique sur une saison (Culex)
* 6 | Seuil de mise en eau des mares
* 7 | Début ZPOM
* 81Fin ZPOM
* 9 | Courbe agressivité des Aedes
*10 | Pourcentage de couverture en végétation (Culex)
*11 | Chemin des images nécessaires au système
*12 | Délimiter une zone de 15x15km
*13| Forçage du modèle
*14 | Remise à zéro du modèle temps réel
*15 | Retour
* Votre choix svp !
```
Pour modifier un champ, il suffit de rentrer la valeur correspondant au paramètre. À tout moment il est possible de revenir au menu principal. Toutes les modifications apportées aux paramètres seront sauvegardées en mémoire et utilisées à chaque étape du modèle. Le seuil pluviométrique correspond au niveau de déclenchement de l'agressivité des Culex. La configuration par défaut est la suivante :

```
Coefficient de vidange : -0.0327000%
Coefficients de l'équation radar a*ln(x)+b:
a = 18.5090 et b= -27.1070
a = 10.0000.<br>Année pluviométrique :
                        2003
Seuil pluie :
                              90mm
Seuil mise en eau des mares :
                             20mm
Début ZOPM : 02-juil
Fin ZPOM : 03-juil
Coefficients courbe agressivité (Nombre de moustiques moyen par Jour):
    \bigcap\bigcap0 0 350 270 130 350 215
300
     225
            125
                   140 75 40
                                         20
```
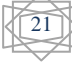

```
Pourcentage couverture en végétation : 50%
Chemin de l'image de couverture en végétation : 
D:\laurent\Simulation\couverture veg turb 260803
Chemin de l'image de détection des surfaces max :
D:\laurent\Simulation\mares individualisees 030826 ndpilt0 mirlt70
Chemin de l'image de départ : D:\laurent\Simulation\mares individualisees 
030826 ndpilt0 mirlt70
```
Par exemple, l'option pour délimiter une zone de 15x15km permet de travailler par la suite sur des images plus petites que celle par défaut (43x46km). Cela est avantageux en temps de calcul lors de la production des cartes. Il faut entrer les coordonnées de la zone voulue puis le nom de la zone et un affichage de la zone est proposé. Ici les entrées sont des chiffres et pour l'affichage soit la lettre y ou n (en majuscule ou en minuscule). Soit la présentation suivante :

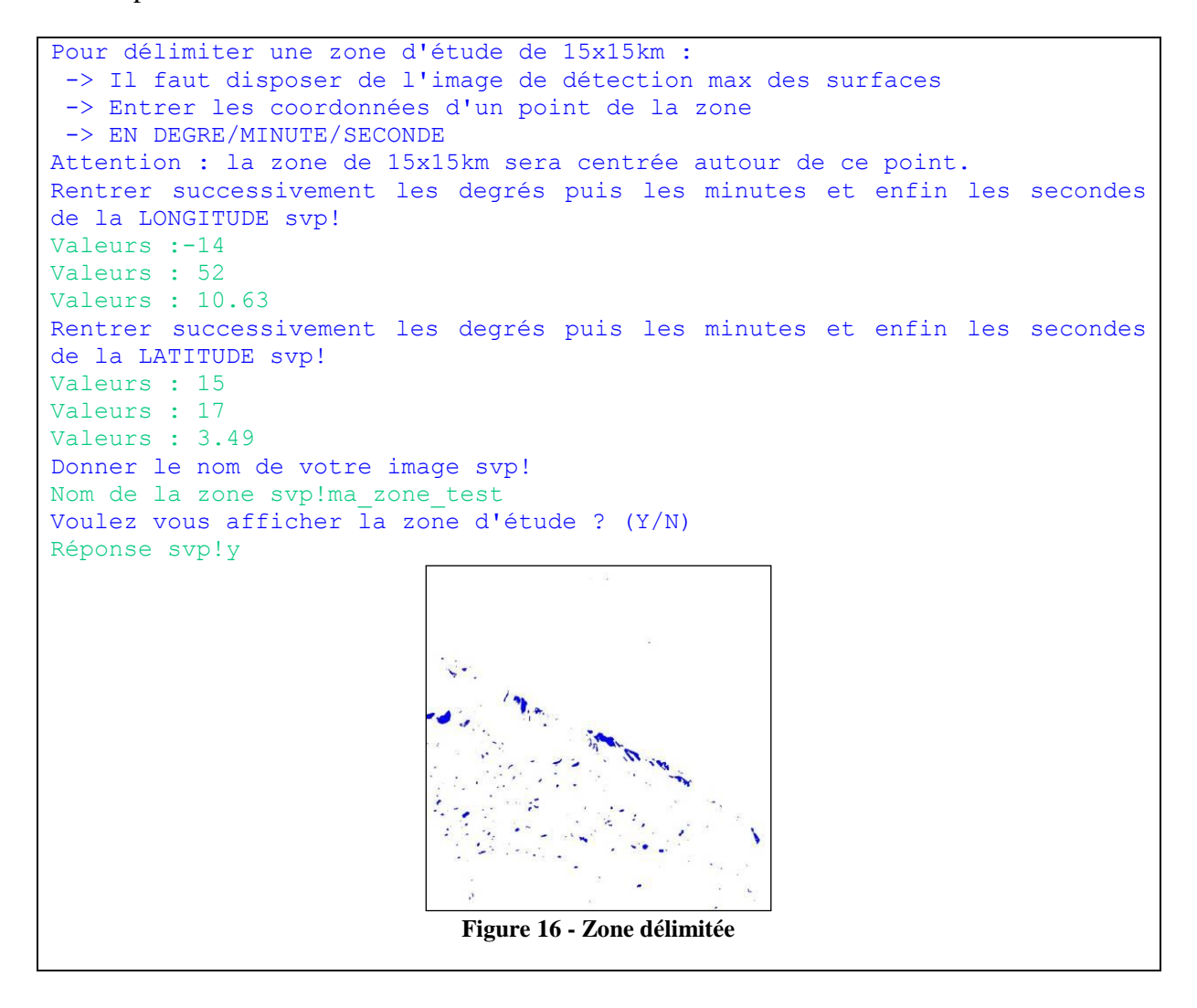

Dans un deuxième temps, il est possible pour l'utilisateur de visualiser les données pluviométriques mais aussi les événements pluviométriques sur lesquels le système se base pour faire fonctionner la dynamique des mares. D'où la mise en place d'un système d'analyse des données pluviométriques. Ce système se présente de la manière suivante :

22

```
***********************************************************
             Analyse distribution des pluies
              * ******************************* *
* 1|Afficher distribution des pluies sur la saison *
* 2|Afficher les événements pluviométriques sur la saison *
* 3|Rechercher un événement pluviométrique *
* 4|Statistiques *
* 5|Gestion de la base de données *
* 6|Informations *
* 7|Retour *
\starVotre choix svp !
***********************************************************
```
L'affichage se traduit par l'apparition d'une fenêtre graphique totalement géré par IDL. Il est possible d'avoir des statistiques sur les données traitées : nombre d'évènements de pluie, précipitation maximale durant la saison, cumul des pluies sur la saison. Soit un exemple d'affichage des événements pluviométriques survenus pendant la saison de 2003 :

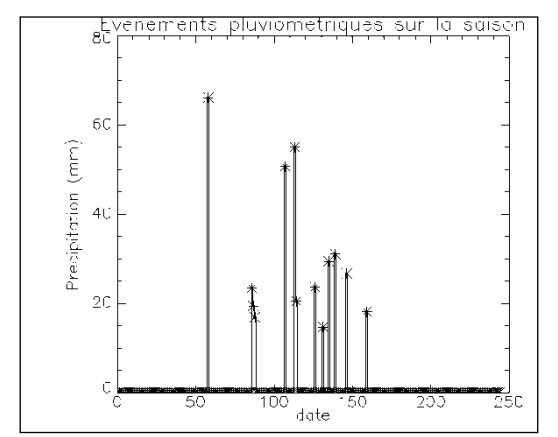

**Figure 17 - Graphique des événements pluviométriques<sup>9</sup> 2003**

Soit les statistiques suivantes pour la même année :

 $\overline{a}$ 

```
Le nombre d'événements pluviométriques est : 13
Le nombre d'événements compris entre 10 et 20mm est : 4
Ces événements correspondent aux dates suivantes :
  27-juil 28-juil 09-sept 07-oct
==============================================================
Le nombre d'événements compris entre 20 et 30mm est : 5
Ces événements correspondent aux dates suivantes :
  26-juil 23-aout 04-sept 13-sept 24-sept
==============================================================
Le nombre d'événements compris entre 30 et 40mm est : 1
Ces événements correspondent aux dates suivantes :
17-sept
==============================================================
Le nombre d'événements supérieur ou égal à 50mm est : 3
Ces événements correspondent aux dates suivantes :
  28-juin 16-aout 22-aout
==============================================================
La précipitation maximale vaut : 66.2460mm
```
23

<sup>9</sup> L'échelle utilisée pour la date est la suivante : 0 correspond au 1er mai et 245 au 31 décembre.

```
Correspondant au 28-juin
Le cumul des pluies vaut :
                               466.319mm
Voulez vous afficher la pluviométrie cumulée sur la saison? (Y/N)
```
Le regroupement des pluies en événement de pluie va permettre au système de simuler la dynamique des mares. Il est à noter que seule une pluie supérieure ou égale à 10 mm peut faire évoluer la surface des mares. Pour comprendre cette dynamique, il est possible avec le programme de suivre l'évolution de la surface des mares au cours du temps. Soit le menu suivant correspondant à l'analyse des surfaces :

```
Analyse Dynamique des Surfaces
         ******************************
* 1|Afficher l'évolution de surface d'une mare
* 2| Statistiques
* 3 | Retour
* Votre choix svp !
            ******************
```
Le type d'affichage est le même que celui pour la visualisation des données de pluie. Les statiques disponibles sont les suivantes :

- Le nombre de mares en fonction de la taille  $(\geq 500px)$ , entre 100-500, entre 50-100,  $\omega_{\rm{max}}$ entre 10-50 et entre 1-10)
- Le nombre de mares en fonction de la couverture en végétation (par défaut celle de  $1'$ image du 26 aout 2003)
- Le nombre total de mares sur la zone d'étude  $\overline{a}$

Soit les statistiques<sup>10</sup> suivantes :

```
Votre choix svp : 2
Il suffit d'entrer le jour et le mois de la façon suivante :
jour-mois sachant que les mois sont définis de cette manière
mois = [mai, juin, juil, août, sept, oct, nov, dec]
Donner le jour ou vous voulez la statistique svp
Date recherchée ?28-juin
                                                            \overline{9}Le nombre de mares supérieur ou égal à 500px est :
Le nombre de mares compris entre 100 et 500px est :
                                                           36
Le nombre de mares compris entre 50 et 100px est :
                                                           36
Le nombre de mares compris entre 10 et 50px est :
                                                           97
Le nombre de mares compris entre 1 et 10px est :
                                                           60
La surface max vaut : 2667.00px (pixel)<br>Et c'est la mare N^{\circ} : 475
Le nombre total de mares est :
                                         238
```
Une fois la dynamique calculée, il est possible à ce stade de calculer la densité de moustiques associée à chaque mare. L'application propose donc des fonctionnalités permettant à l'utilisateur d'analyser les densités produites que ce soit pour les Aedes vexans ou Culex poicilipes.

Soit la présentation suivante :

 $10$  Les statistiques sont fournies pour un jour donné.

```
\ddot{\phantom{1}}Analyse Densité Moustiques
\star**************************
* 1 Choix du vecteur
* 2| Afficher l'évolution de densité d'une mare
* 3| Statistiques
* 4 | Retour
 Votre choix svp !
******************
```
En fonction du vecteur choisi, il sera possible d'analyser les densités produites. Comme les deux vecteurs n'ont pas le même comportement les statistiques disponibles ne sont pas les mêmes. Pour les Aedes, il est possible de déterminer la densité maximale de moustiques sur une saison ou le nombre de pluies significatives. Pour les Culex, il est possible de connaître le nombre de mares productives et la densité maximale sur la saison par exemple.

L'affichage de l'évolution de la densité de moustiques d'une mare se fait de la même manière que les autres visualisations.

Enfin la dernière fonctionnalité proposée par l'application est la production des cartes d'aléa. Soit le menu suivant :

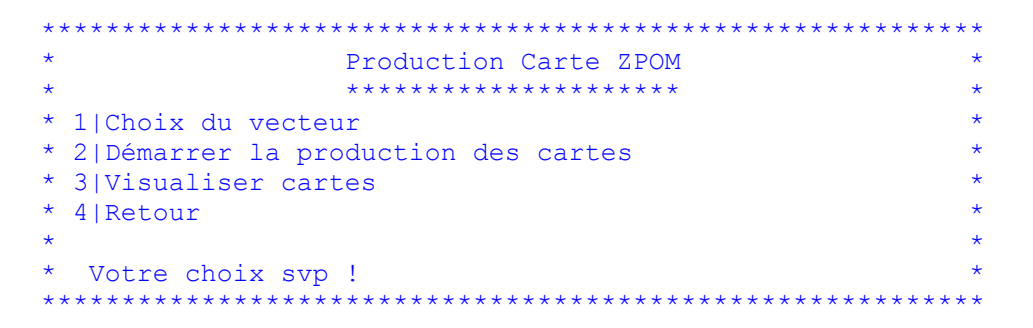

La production des cartes est directement liée au choix du vecteur. Si c'est l'espèce Culex poicilipes qui est activée alors il y aura production mensuelle des cartes d'aléa si le cumul des pluies atteint le seuil fixé (critère essentiel pour la production de Culex). D'autre part, si c'est l'espèce *Aedes*, alors il y aura production journalière de cartes. La période de production sera fixée par les variables DEB ZPOM et FIN ZPOM pour le mode ZPOM avec archive. Pour le mode temps réel la production se fait s'il y a déclenchement de l'agressivité d'un des vecteurs. Avant de démarrer la production, il y a une information qui précise que le processus peut être long. Exemple dans le cas du mode ZPOM avec archive et DEB ZPOM = 26-juin et  $FIN ZPOM = 02$ -juil:

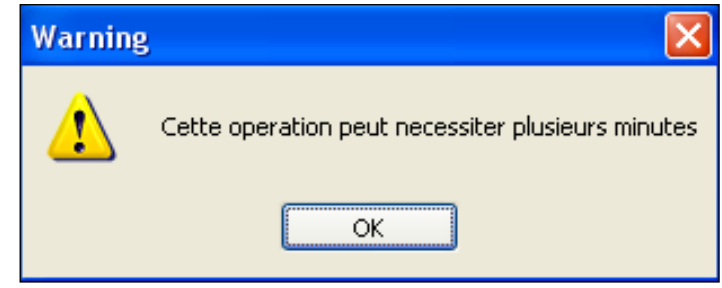

Figure 18 - Warning sur la production des cartes

```
Votre choix svp : 2
Pas de cartes d'aléa pour le : 27-juin
```

```
Pas de cartes d'aléa pour le : 28-juin
Pas de cartes d'aléa pour le : 29-juin
Pas de cartes d'aléa pour le : 30-juin
Pas de cartes d'aléa pour le : 01-juil
% Compiled module: BUFFER ZONE IMAGE.
% Restored file: ENVI UTL.
% Compiled module: CARTE DE RISQUE.
% Restored file: ENVI EX1.
Opération réussit
```
**NB : Il n'y aura pas de cartes d'aléa produites si la densité de moustiques est nulle. La production des cartes peut prendre plusieurs minutes cela dépend de la taille de la zone d'étude et varie en fonction du nombre de mares présentes dans la scène. Exemple :**

- **pour une zone de 15x15km, il faut moins d'une minute<sup>11</sup> pour 238 mares par jour**
- **pour une zone de 50x50km, il faut environ 40 minutes pour 1354 mares par jour**

L'application gère aussi la visualisation des cartes au format TIFF grâce à un programme développé par Adam O'connor de ITT Industries (Image Viewer). Son principe est simple, il faut avant tout choisir la résolution désirée comme affichage graphique puis charger les images les unes après les autres ou charger un dossier contenant toutes les images. Pour les visualiser, il suffit juste de cliquer sur l'image voulue. La figure 20 donne un exemple pour l'image produite au 2 juillet 2003 :

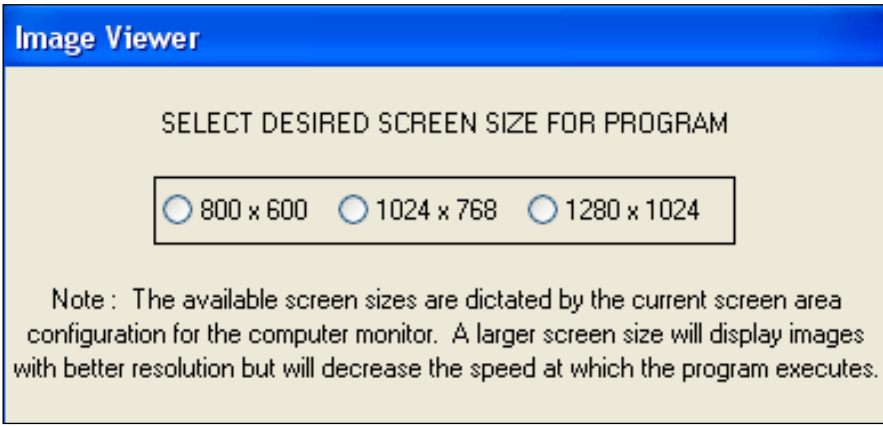

**Figure 19 - Image Viewer résolution graphique**

 $\overline{a}$ 

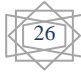

<sup>&</sup>lt;sup>11</sup> Pour la configuration suivante : Intel Core 2 CPU 2.13 GHz, 3.24 Go de RAM, Windows XP Pro

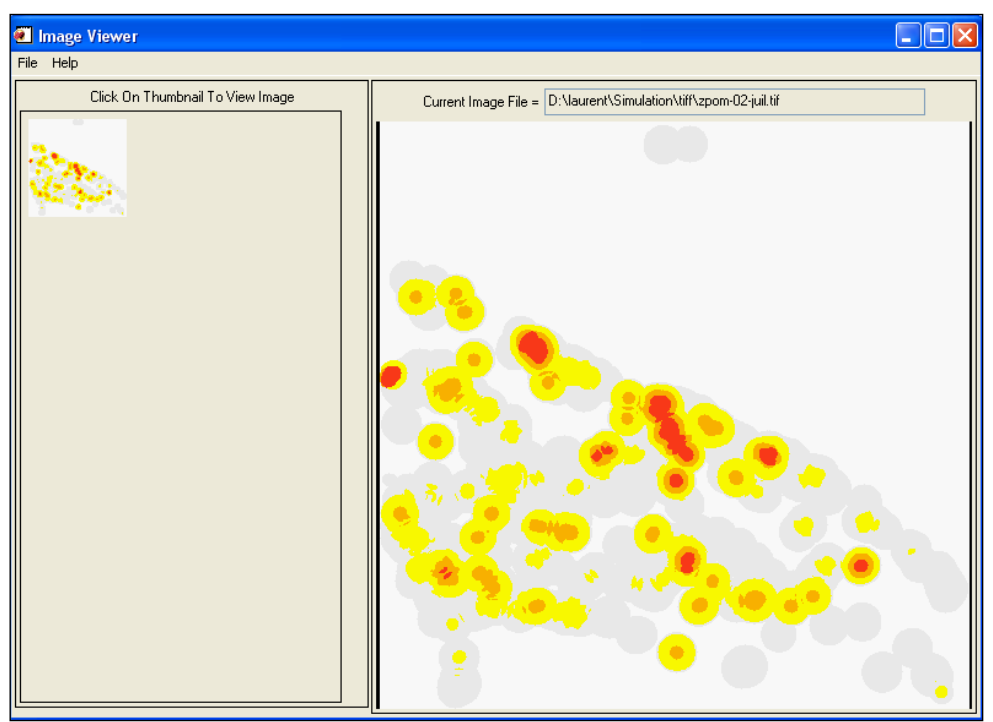

**Figure 20 - Visualisation des cartes** 

#### <span id="page-26-0"></span>**B. Mode ZPOM temps réel**

Le mode temps réel va permettre de prévoir le déclenchement d'une agressivité d'un vecteur en fonction des données de pluies entrées tous les jours. En sélectionnant le mode temps réel, l'utilisateur devra en premier lieu entrer la date à laquelle il veut commencer. Une fois cette étape effectuée, le menu principal de ce mode apparaît.

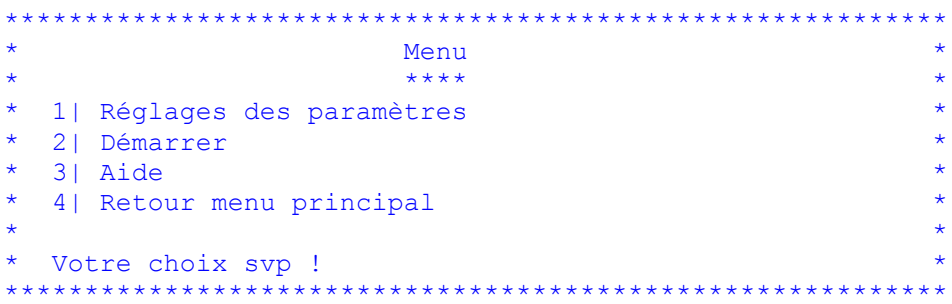

La première action correspondant à la valeur 1 a déjà été expliquée dans la section Mode ZPOM avec archive. Pour lancer le mode temps réel, s'il y a plus de cinq valeurs de précipitations à entrer alors le programme demandera de charger un fichier texte contenant toutes les valeurs<sup>12</sup>. Une aide du fonctionnement est disponible en entrant la valeur 3. Une fois le démarrage sélectionné, il y a de nouveau le menu général rencontré dans l'autre mode (voir page 21). Le fonctionnement est exactement le même. Cependant l'utilisateur recevra directement une notification à l'écran s'il y a un risque d'agressivité des vecteurs. Soit l'exemple suivant d'un fonctionnement en temps réel :

<sup>&</sup>lt;sup>12</sup> Le début du modèle temps réel est fixé au 1er mai de l'année en cours. Le nombre de valeurs à entrer dépend de la dernière date d'utilisation.

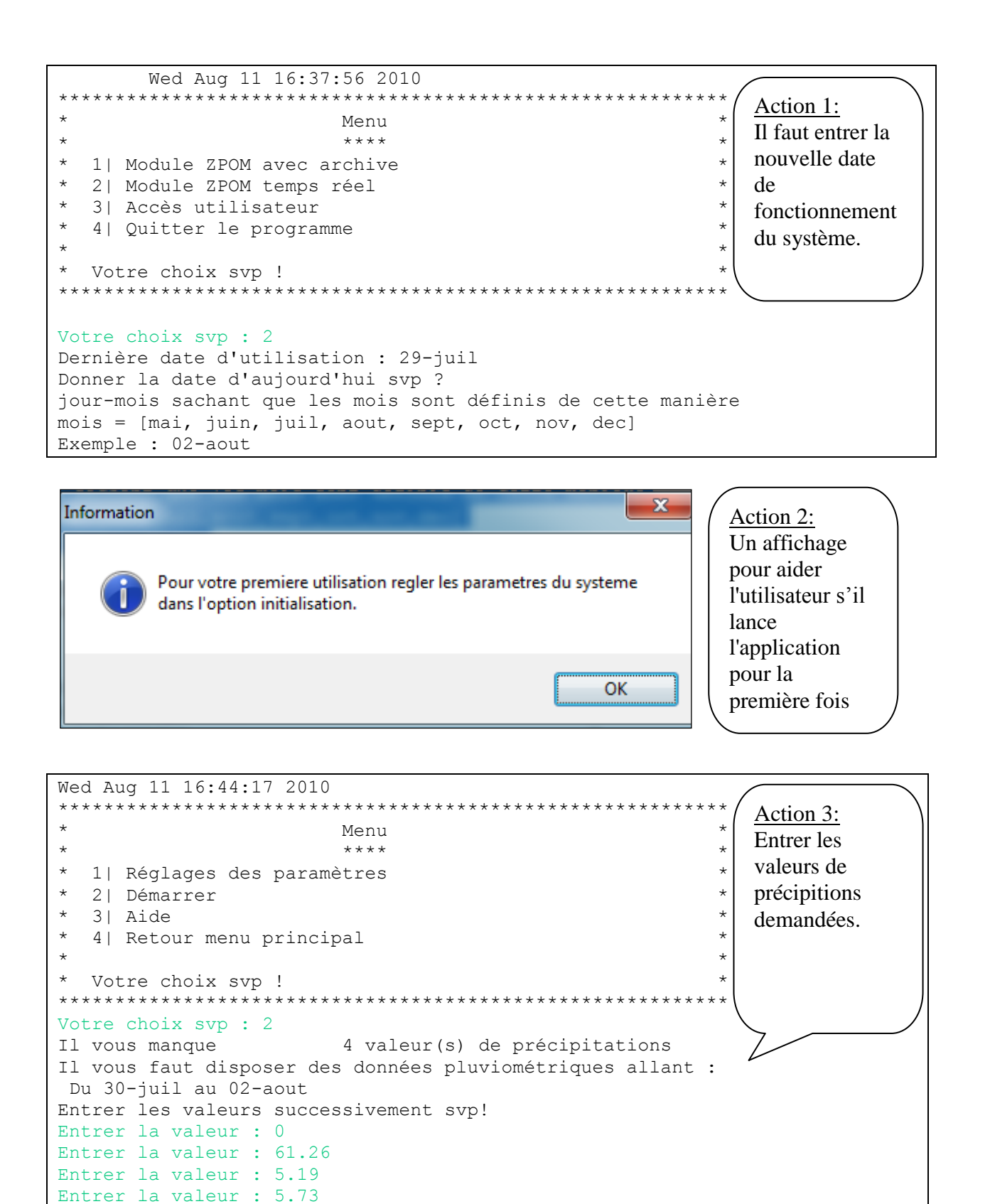

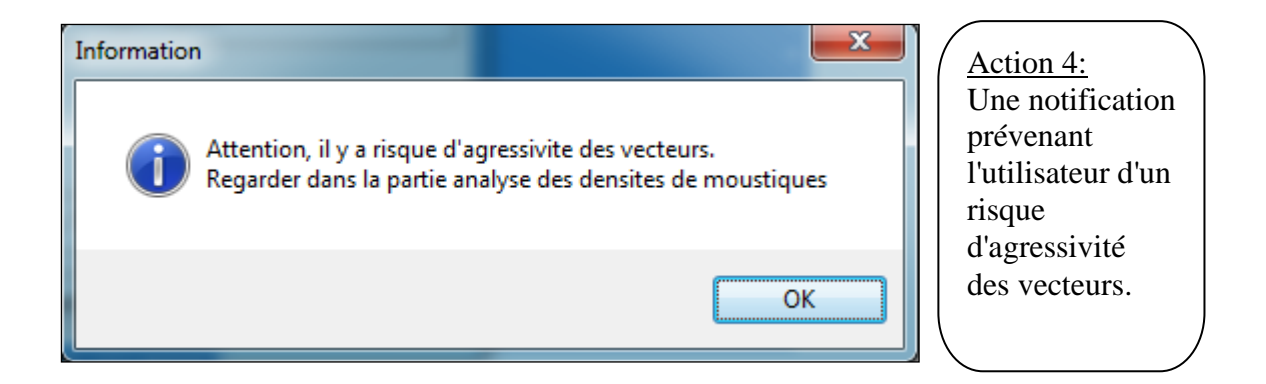

Il est possible avec le système de visualiser les périodes d'agressivité avant de lancer la production des cartes d'aléas. Il suffit pour cela de se rendre dans la partie « Analyse Densité Moustique », de choisir le vecteur désiré et ensuite de suivre l'évolution de la densité pour une mare donnée (voir figure 21). Soit l'enchaînement suivant :

```
Analyse Densité Moustiques
    \star**************************
    * 1| Choix du vecteur
    * 2| Afficher l'évolution de densité d'une mare
    * 3 | Statistiques
    * 4 | Retour
    * Votre choix svp !
    Votre choix svp : 1
    * 1| Culex poicilipes
    * 2 | Aedex vexans
                        Votre choix svp !
    Choix Vecteur : 2
    \starAnalyse Densité Moustiques
    \star**************************
    * 1| Choix du vecteur
    * 2|Afficher l'évolution de densité d'une mare
    * 3| Statistiques
    * 4 | Retour
    * Votre choix svp !
    Votre choix svp : 2
    * 1| Choix de la mare par visualisation
    * 2| Choix de la mare par numéro
                                     \star* Votre choix svp !
    Votre choix svp : 1
```
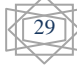

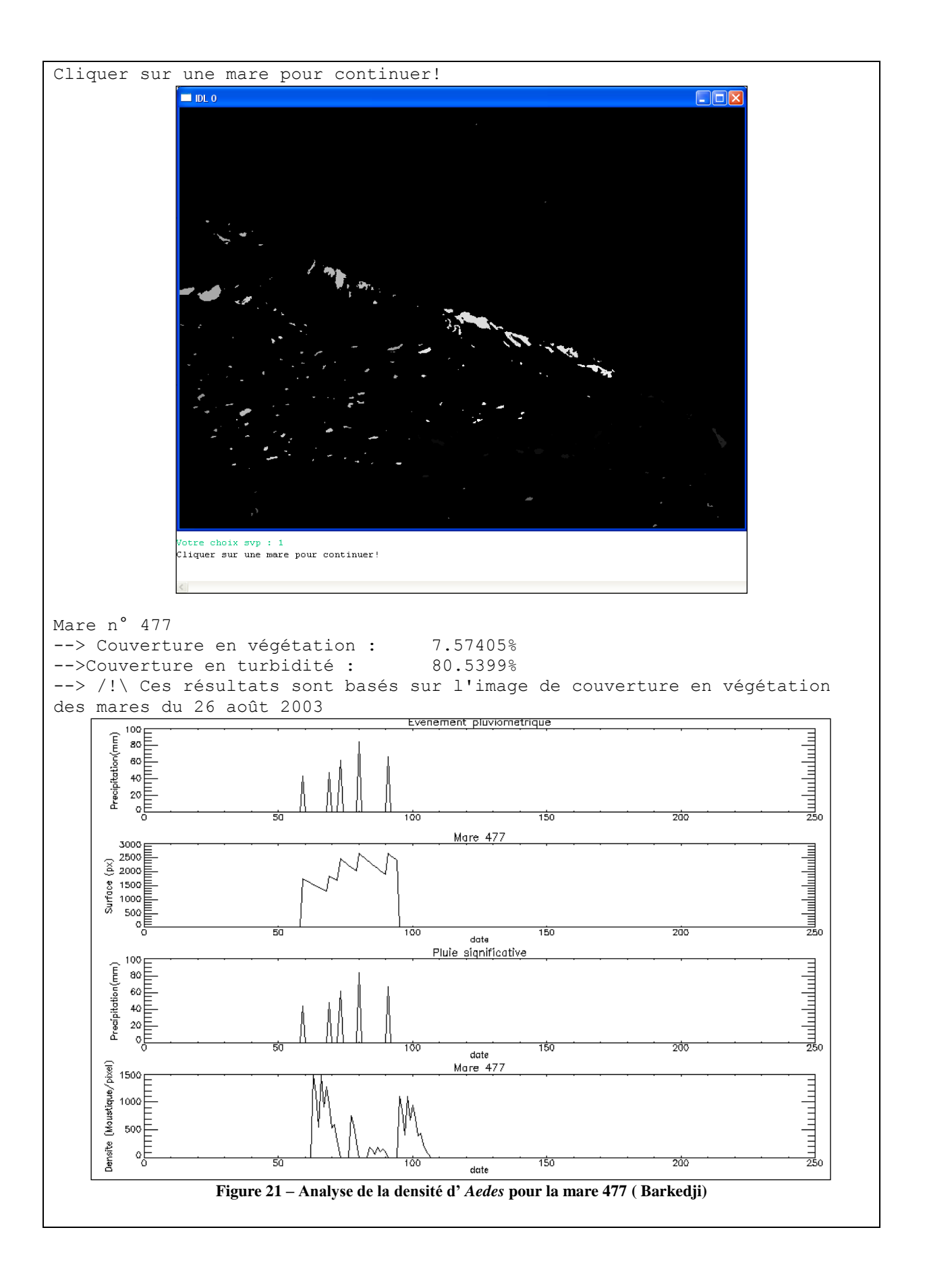

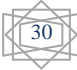

Comme nous pouvons le voir, le graphique ci-dessus permet d'avoir une vision globale de ce qui se passe à l'échelle d'une mare donnée. Après cette étape de "vérification", il est possible de lancer la production des cartes. Cependant en mode temps réel, la production des cartes se fait sur une période de 16 jours par rapport à la date de fonctionnement correspondant à la période d'agressivité des *Aedes*. Pour les *Culex*, il y a production de cartes mensuelles. Il est à noter que si la densité est nulle, il n'y a pas de production de cartes d'aléas. Soit les cartes produites au 3 août 2010 jusqu'au 18 août 2010:

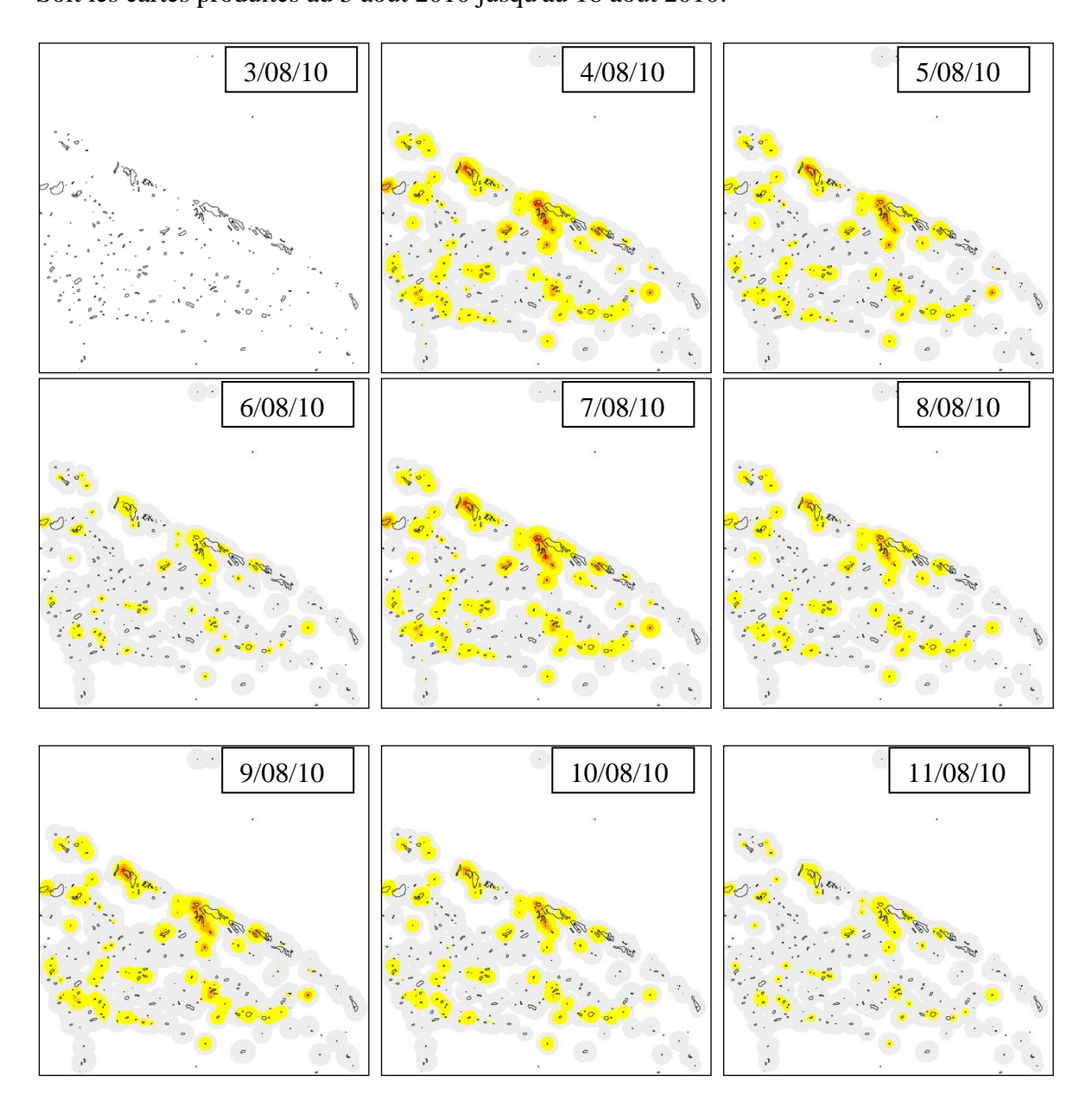

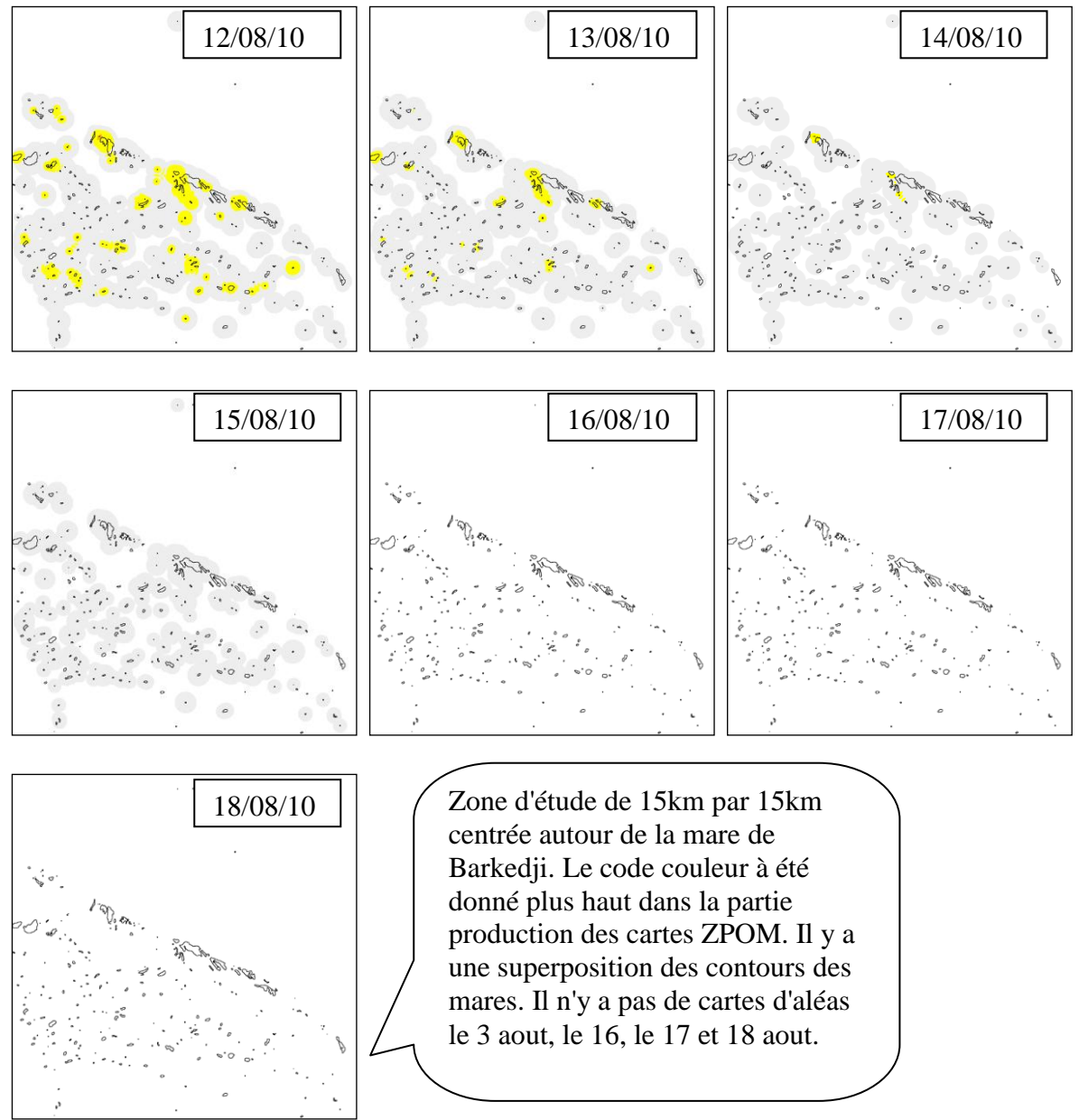

**Figure 22 - Evolution des ZPOM entre le 3 août 2010 et le 18 août 2010**

Le système développé permet donc de prédire l'aléa d'*Aedes* sur 16 jours. En ce qui concerne les *Culex* le système est capable de fournir des cartes de prévisions mensuelles sur 3 mois suivant le déclenchement de l'agressivité du vecteur. Ce système rentre dans une phase d'expérimentation d'un système d'alerte précoce fonctionnant en temps réel. Grâce à l'implémentation de ce système, nous suivons actuellement la saison des pluies 2010. Afin d'améliorer le modèle et de valider les cartes produites, des données pluridisciplinaires (entomologiques, hydrauliques, météorologiques…) sont collectées pendant la saison des pluies 2010 sur le terrain au Sénégal. Les résultats du modèle sont fournis tous les 15 jours à tous les partenaires sous la forme d'un bulletin d'information (voir figure 23).

32

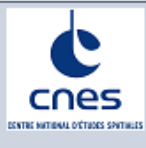

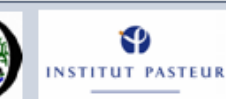

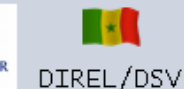

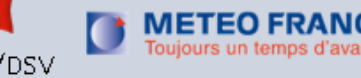

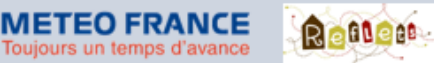

# **Projet AdaptFVR Bulletin d'information**

#### JUILLET 2010

- Sommaire
	- L'objectif du bulletin
	- Les données de TRMM
	- Evolution de la

surface

- des mares
- Agressivité  $\Delta t$

présence

- des
- vecteurs
- Production de cartes
	- de risque

Rédacteurs :

Laurent Imanache

Cécile Vignolles

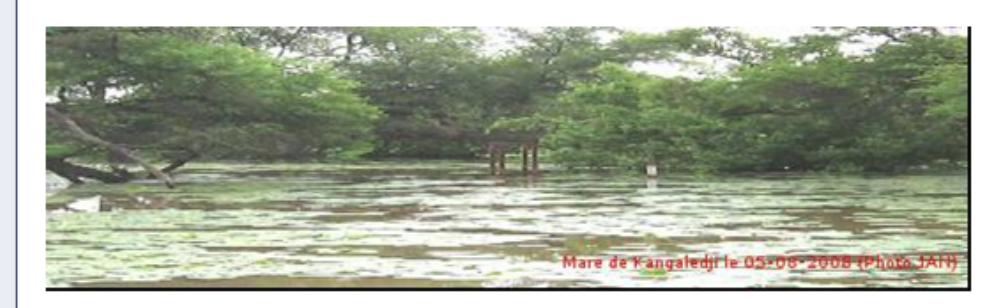

## L'objectif du bulletin

La mise en eau des mares s'est effectuée le mardi 29 juin d'après les précipitations enregistrées par TRMM, nous vous proposons donc un premier bulletin d'information. Son objectif premier est de présenter et fournir les résultats du modèle développé dans le cadre de la production de cartes d'aléa environnemental. Les informations fournies par le modèle sont les suivantes :

- L'évolution de la pluviométrie durant la saison
- L'évolution de la dynamique des mares (Niakha, Kangaledji, Barkedji, Loumbol, Fourdou, ×. Ngao)
- L'évolution de la densité de moustiques D.
- Production de cartes des zones potentiellement occupées par les moustiques
- Des statistiques sur la pluviométrie, sur le nombre d'événements pluviométriques, sur le У nombre d'événements significatifs et leurs localisations mais aussi des statistiques sur la dynamique des mares comme le nombre de mares restant sur la zone d'intérêt etc.

L'objectif second de ce bulletin est aussi de nous permettre d'améliorer le modèle existant. Cela doit se faire par une remontée d'information indiquant si les informations fournies par le modèle s'avèrent correct ou non. De ce fait, il nous sera possible de calibrer d'avantage pour une meilleure prédiction du risque environnemental.

De plus, ce bulletin peut être personnalisé dans le sens ou il est possible de choisir sa zone d'intérêt et de recevoir toutes les informations sur celle-ci. Par exemple, il suffit juste de données les coordonnées d'un point et l'espace de travail sera une zone de 15km par 15km centrée autour de ce point.

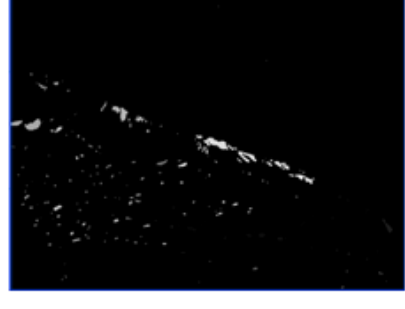

Figure 1 - Zone centrée sur Barkedji

#### Figure 23 Page de garde du premier bulletin d'information

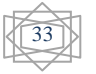

#### ÉDITION 1, NUMÉRO 1

## **VIII. Conclusion**

<span id="page-33-0"></span>Grâce à des études pluridisciplinaires, il a été possible de mettre en évidence les mécanismes d'émergence de la fièvre de la vallée du Rift dans le Ferlo au Sénégal. La compréhension de ces mécanismes a permis de mettre au point une approche méthodologique intégrée. Nous avons donc modélisé des processus intégrant les mécanismes reliant pluviométrie, présence et agressivité des vecteurs (données *in situ*) couplés à de l'imagerie satellitaire.

Nous avons pu automatiser tous ces processus dans une chaîne de traitements. Cette automatisation s'est traduite par l'implémentation d'un système d'alerte précoce codé en IDL. Grâce à ce système nous suivons actuellement en temps réel (TRMM) la saison des pluies 2010. Nous intégrons pour la première fois dans le modèle l'aléa *Culex* et délivrons tous les jours des bulletins d'information aux organismes partenaires du projet AdaptFVR au Sénégal.

Le travail que nous avons effectué doit par la suite être comparé avec les données terrain recueillis (captures moustiques, hydrologie des mares, images satellites de la zone, sérologie sur le bétail) pour nous permettre de valider ou de corriger certains coefficients ou hypothèses du modèle.

Cette approche conceptuelle est prévue pour être appliquée à d'autres maladies infectieuses dans d'autres lieux présentant des conditions climato environnementales différentes. Certaines études sont déjà en cours comme :

- le paludisme urbain à Puerto Iguazu (Argentine), à Dakar (Sénégal)
- le paludisme rural au Burkina Faso, au Paraguay
- la dengue en Argentine

Par ailleurs, d'un point de vue personnel, ce stage m'a permis de découvrir un nouveau langage de programmation IDL. Il m'a aussi appris à travailler sur une thématique multidisciplinaire au sein d'une équipe. De plus j'ai acquis des connaissances dans les domaines suivants : climat, environnement et santé publique.

Ce stage m'a vraiment motivé pour travailler dans cette nouvelle discipline qu'est la téléépidémiologie.

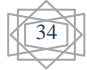

#### **Bibliographie**

- [1] **B. Mondet, A. Diaïté, A.G. Fall, and V. Chevalier (2005b).** Relations entre la pluviométrie et le risque de transmission virale par les moustiques : cas du virus de la Rift Valley Fever (RVF) dans le Ferlo (Senegal). Environnement, Risques et Santé, 4, 125-129.
- [2] **Y. Bâ, D. Diallo, C.M. Fadel Kebe, I. Dia, and M. Diallo (2005).** Aspects of Bioecology of Two Rift Valley Fever Virus Vectors in Senegal (West Africa): *Aedes* vexans and *Culex* poicilipes (Diptera: Culicidae). J. Med. Entomol., 42, 5, 739-750.
- [3] **B. Mondet, A. Diaïté, A.G. Fall, V. Chevalier, R. Lancelot, M. Ndiaye, N. Poncon (2005)**. Rainfall patterns and population dynamics of *Aedes vexans arabiensis*, a potential vector of Rift Valley Fever virus in Senegal. Journal of vector ecology, vol. 30, pp. 102-106
- [4] **P.I. Ndiaye, B. Mondet, D.J. Bicout, P. Sabatier (2006).** Rainfall triggered dynamics of *Aedes* mosquito agressiveness, Journal of Theoritical Biology 243 (2006) 222-229
- [5] **J.A Ndione, JP. Lacaux, Y. Tourre, C. Vignolles, D. Fontenaz, M. Lafaye (2009)**. Mares temporaires et risques sanitaires au Ferlo : contribution de la télédétection pour l'étude de la fièvre de la vallée du Rift entre août 2003 et janvier 2004. Sécheresse 2009 ; 20(1) : 153-60
- [6] **Ndione, J.A., Besancenot, JP. Lacaux, JP., and Ph. Sabatier (2003).** Environnement et épidémiologie de la fièvre de la vallée du Rift (FVR) dans le bassin inférieur du fleuve Sénégal. Environnement, Risques et Santé, 2, 1-7.
- [7] **J.P. Lacaux, Y. M. Tourre, C. Vignolles, J.A. Ndione (2006).** Classification of Ponds from High-Spatial Resolution Remote Sensing: Application to Rift Valley Fever Epidemics in Senegal. Remote Sensing of Environment 106 (2007) 66-74
- [8] **Y.BA, D. Diallo, I. Dia, M. Dialo (2006).** Comportement trophique des vecteurs du virus de la fièvre de la vallée du Rift au Sénégal : implications dans l'épidémiologie de la maladie. Entomologie médicale, Bull Soc Pathol Exot, 99, 4, 283-289.
- [9] **C. Vignolles, JP. Lacaux, Y. Tourre, G. Bigeard, JA. Ndione, M. Lafaye (2009).** Rift Valley Fever in a zone potentially occupied by *Aedes vexans* in Senegal: dynamics and risk mapping. Geospatial Health 3(2), 2009, pp. 211-220
- [10] **Y. Tourre, JP. Lacaux, C. Vignolles and M. Lafaye (2009).** Climate impacts on environmental risks evaluated from space: a conceptual approach to the case of Rift Valley Fever in Senegal. Global Health Action 2009
- [11] **CNES, 2008**: Method for tele-epidemiology (Méthode pour la télé-épidémiologie). Patent pending # PCT/FR2009/050735
- [12] **C. Vignolles, Y. M. Tourre, L. Imanache, O. Mora, and M. Lafaye (2010).**  TerraSAR-X high resolution radar remote sensing: an operational warning system for Rift Valley Fever risks (RVFews) (accepted in Journal of Geospatial Health)

CNES : http://www.cnes.fr/web/CNES-fr/4575-le-suivi-des-epidemies-par-satellites.php REDGEMS: http://www.redgems.org/

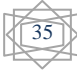